# Splunk 4 Rookies Workshop

## October 19th We will start at 10:00AM CT

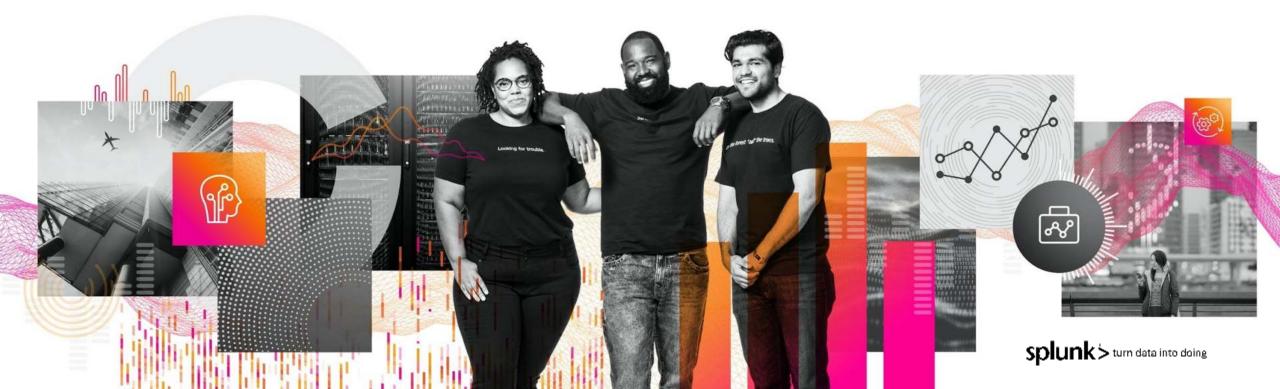

## Forward-Looking Statements

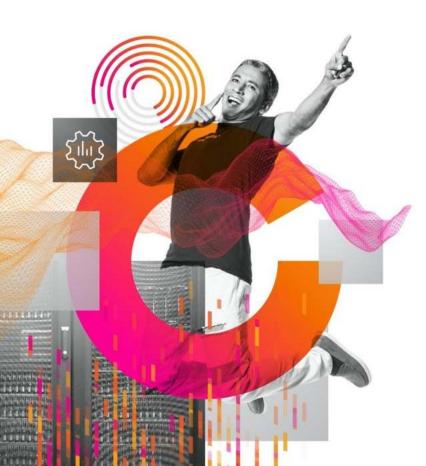

This presentation may contain forward-looking statements regarding future events, plans or the expected financial performance of our company, including our expectations regarding our products, technology, strategy, customers, markets, acquisitions and investments. These statements reflect management's current expectations, estimates and assumptions based on the information currently available to us. These forward-looking statements are not guarantees of future performance and involve significant risks, uncertainties and other factors that may cause our actual results, performance or achievements to be materially different from results, performance or achievements expressed or implied by the forward-looking statements contained in this presentation.

A discussion of factors that may affect future results is contained in our most recent annual report on Form 10-K and subsequent quarterly reports on Form 10-Q, copies of which may be obtained by visiting the Splunk Investor Relations website at www.investors.splunk.com or the SEC's website at www.sec.gov, including descriptions of the risk factors that may impact us and the forward-looking statements made in this presentation. The forward-looking statements made in this presentation are made as of the time and date of this presentation. If reviewed after the initial presentation, even if made available by us, on our website or otherwise, it may not contain current or accurate information. We disclaim any obligation to update or revise any forward-looking statement based on new information, future events or otherwise, except as required by applicable law.

In addition, any information about our roadmap outlines our general product direction and is subject to change at any time without notice. It is for informational purposes only and shall not be incorporated into any contract or other commitment. We undertake no obligation either to develop the features or functionalities described or to include any such feature or functionality in a future release.

Splunk, Splunk>, Data-to-Everything, D2E and Turn Data Into Doing are trademarks and registered trademarks of Splunk Inc. in the United States and other countries. All other brand names, product names or trademarks belong to their respective owners. © 2021 Splunk Inc. All rights reserved.

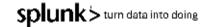

## Your Splunk Account Team

#### Hermia Johnson Account Manager

Account Owner, sales advocate. Provides program management oversight.

#### Matt Cavanaugh Account Manager

Account Owner, sales advocate. Provides program management oversight.

#### John Gonzales Solutions Engineer

Technical Best Practice, Compute, Storage, and Network, Skillsets.

#### Amanda O'Neill Customer Success Manager

Success planning aligned to strategic objectives, enablement & best practices.

#### Eric Jensen Professional Services

Development, Consulting / Expert Services, Customer Education, Custom End-User Training. Connor Westbrook Inside Sales Rep Inside Account Owner

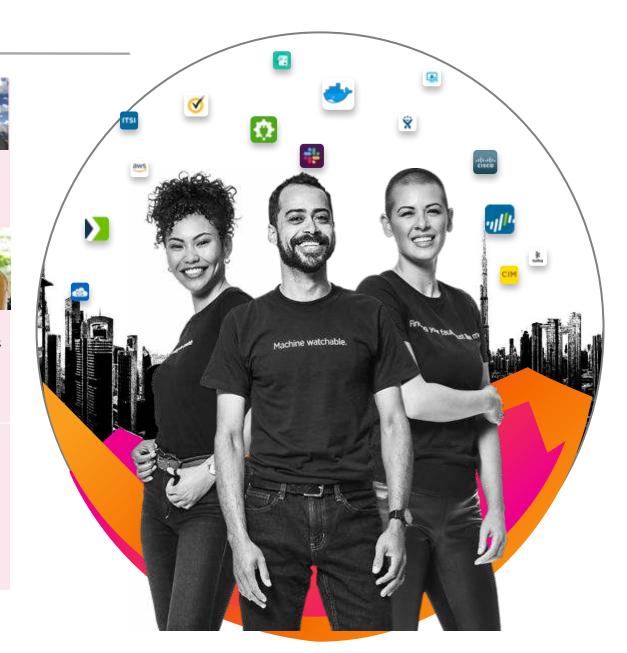

## LMCO Splunk Product: Overview

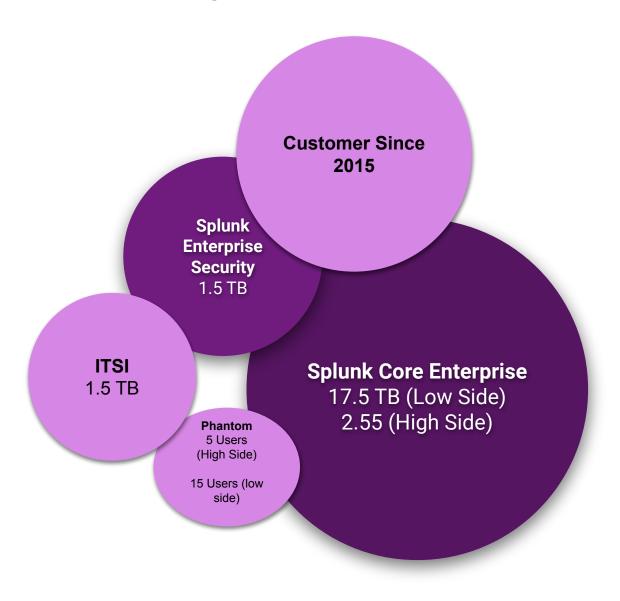

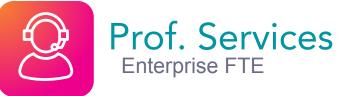

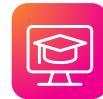

#### Edu & Support On Demand Credits Dedicated TSAM

Specialized Training Plan

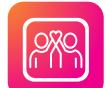

## **Customer Success**

Tier 1 CSM

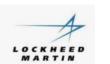

## LMCO Internal Splunk Site

https://tiny.lmco.com/entsplunk

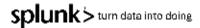

## **Presenter Intro**

#### **Hunter Pavlovich**

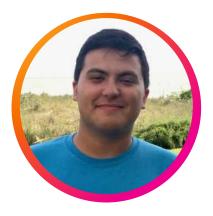

Solutions Engineer

#### **Amin Hamidi**

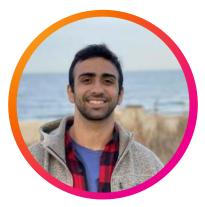

Solutions Engineer

#### Yang Lowe

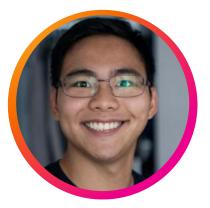

Solutions Engineer

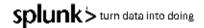

# Agenda for Today's Workshop

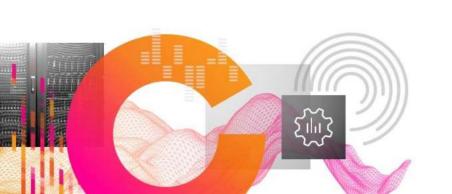

## The value of data

- Splunk's investigative approach to data
- Creating a Splunk app
- Adding data
- Searching and reporting
- Extracting a new field (schema-on-the-fly!)
- Create a dynamic dashboard for
  - multiple use cases

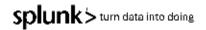

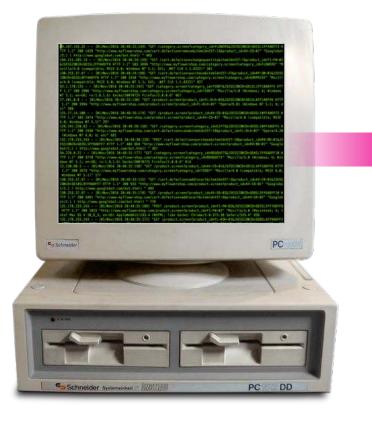

| Search Datasets Reports                       | Alerts Dashboards      |                        | (App) splunk4rookies                                                                    |  |  |
|-----------------------------------------------|------------------------|------------------------|-----------------------------------------------------------------------------------------|--|--|
| Buttercup Enterprise                          | es                     |                        | Edit Export                                                                             |  |  |
| Last 60 minutes -                             |                        |                        |                                                                                         |  |  |
| Business Analytics: Lost Revenue              |                        |                        |                                                                                         |  |  |
|                                               |                        | <b>34.09</b> 7         | •                                                                                       |  |  |
| IT Ops: Web Server Status Codes over Time     |                        |                        |                                                                                         |  |  |
| 300                                           |                        |                        |                                                                                         |  |  |
| 200<br>100<br>15;40<br>15;40<br>15;45<br>2020 | 15:50 15:55 16:00      | _time                  | 200<br>400<br>401<br>402<br>403<br>404<br>403<br>404<br>403<br>404<br>405<br>503<br>505 |  |  |
| DevOps: Most Common Cust                      | omer Operating Systems | DevOps: Top 5 Browsers | s for Failures                                                                          |  |  |
|                                               |                        | 15                     |                                                                                         |  |  |
|                                               |                        |                        |                                                                                         |  |  |

# Task 1 > Register and Create Your Environment

Lab Guide | Page 3

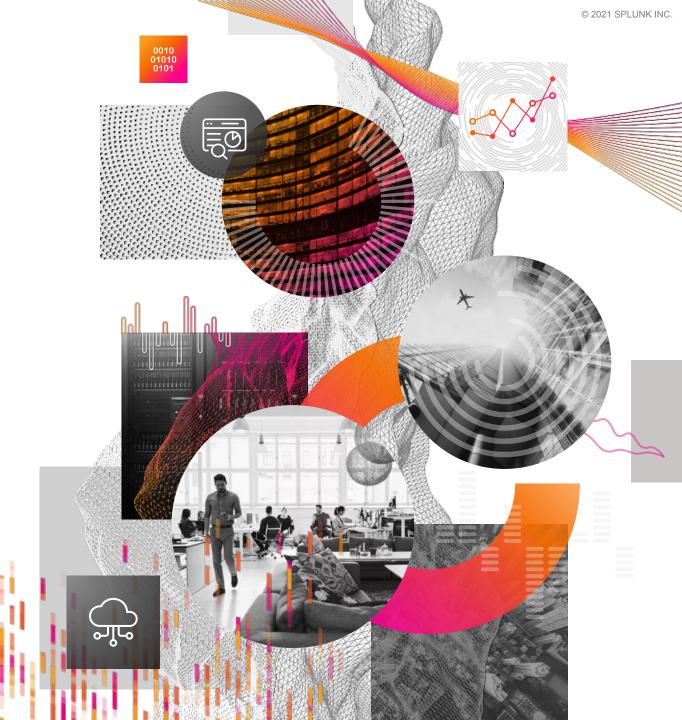

# **Register and Create Your Environment**

## Lab Guide | Page 3

### **Register:**

## http://splunk4rookies.com/10203/self\_register

- Keep registration tab open so you do not lose the link to your instance!
- Today's slide deck and lab guide were emailed to all attendees, but please let us know if you still need these materials

**Congratulations!** Your Splunk sandbox has been created. You have **24 hours** ahead to play until termination.

Please allow a few minutes for your instance(s) to be accessible.

Access link(s):

http://ec2-34-244-107-247.eu-west-1.compute.amazonaws.com:80

Your link will take a few minutes to spin up so please be patient!

© 2019 SPLUNK INC

් රී

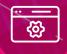

(

ၛ႞ႄၜ

# Our World Never Stops Evolving.

New Ideas. New Devices. New Processes.

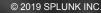

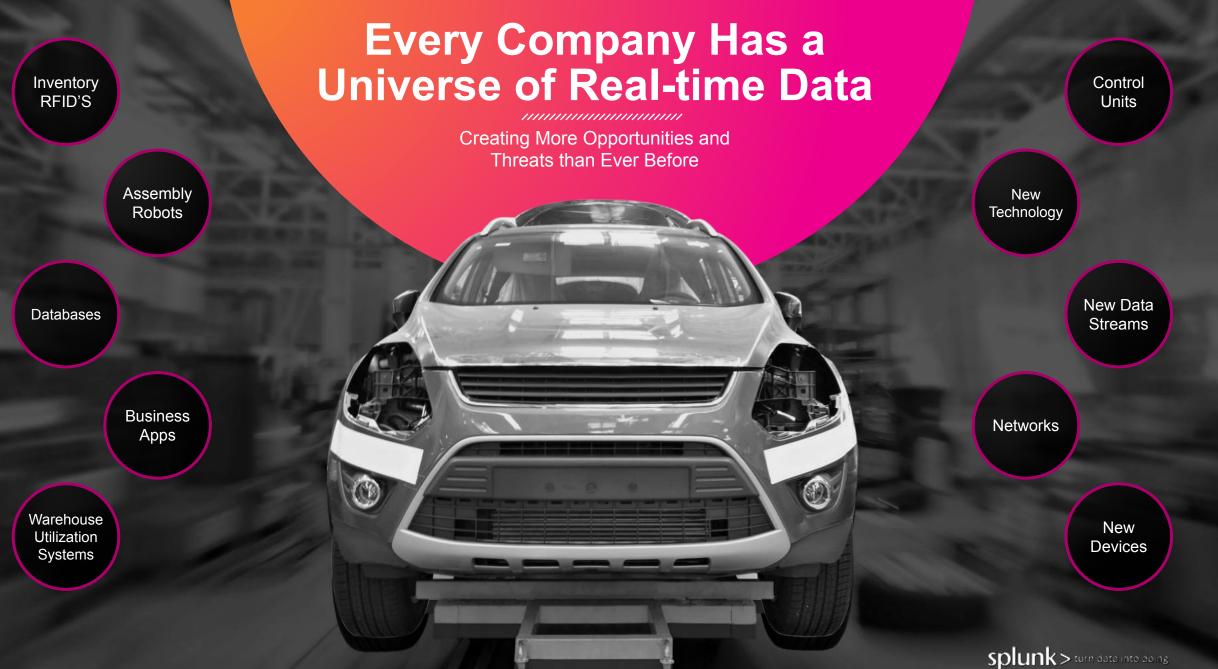

## Turning Real-time Data Into Action is Hard

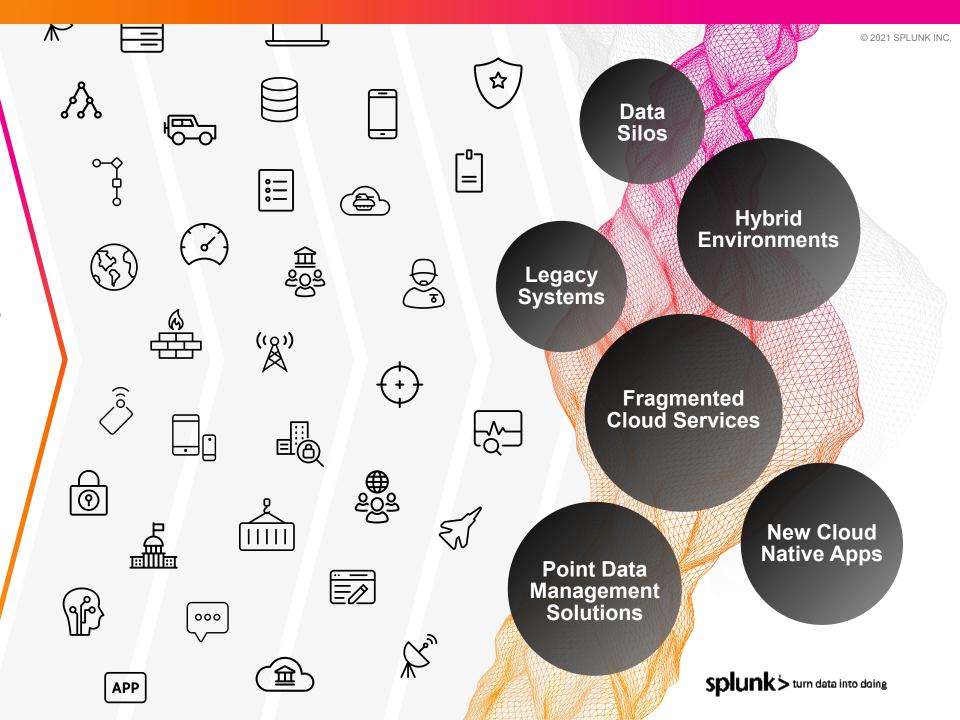

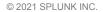

# splunk>

## The Data-to-Everything Platform

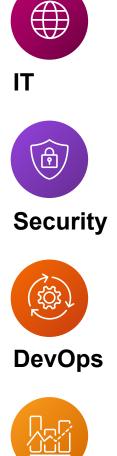

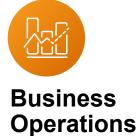

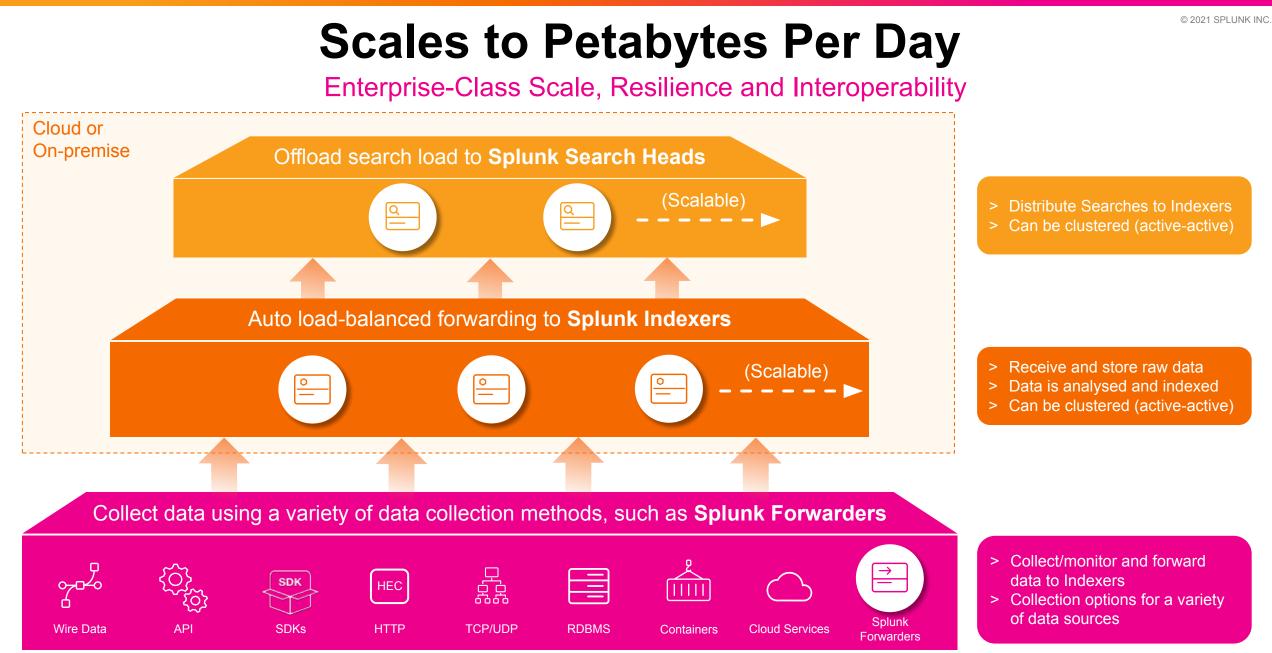

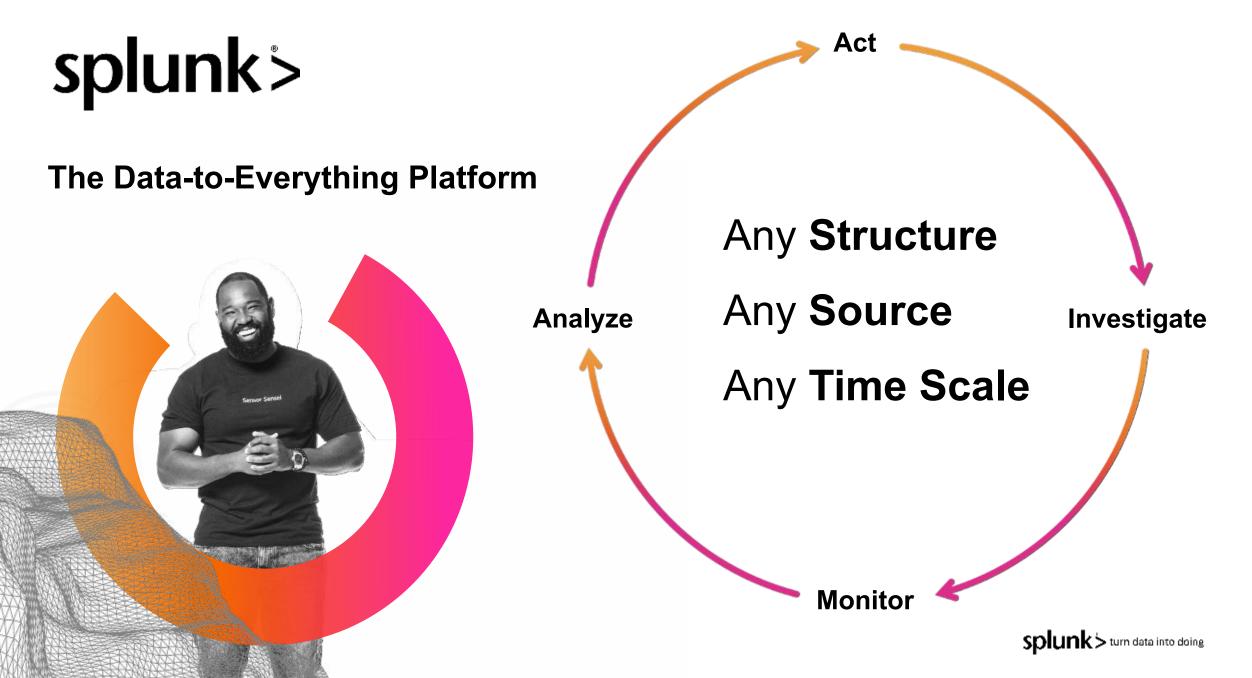

# Spot Risk and Opportunity in Your Complex Data

We solved one of the biggest challenges in data with our investigative approach

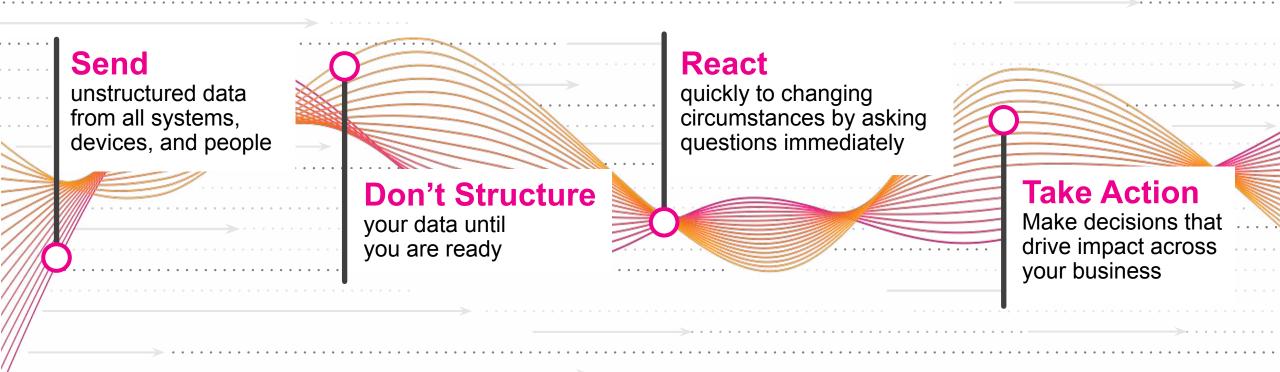

## Machine Data is Complex Valuable!

10.2.1.35 64.66.0.20 - - [21/Dec/2015 16:21:51:326103] "GET/product.screen?product\_id=CC-P3-BELKIN-SILBLKIPH5& JSESSIONID=SD5SL6FF1ADFF9 HTTP 1.1" 503 865 "http://shop.splunktel.com/product.screen?product\_id=CC -P3-BELKIN-BLK\_BTOOTH\_HFREE" "Mozilla/5.0 (Linux; U; Android 2.3.5; FR-fr; SAMSUNG-SGH-I927 Build/GINGERBREAD) AppleWebKit/533.1 (KHTML, like Gecko) Version/4.0 Mobile Safari/533.1" 3875

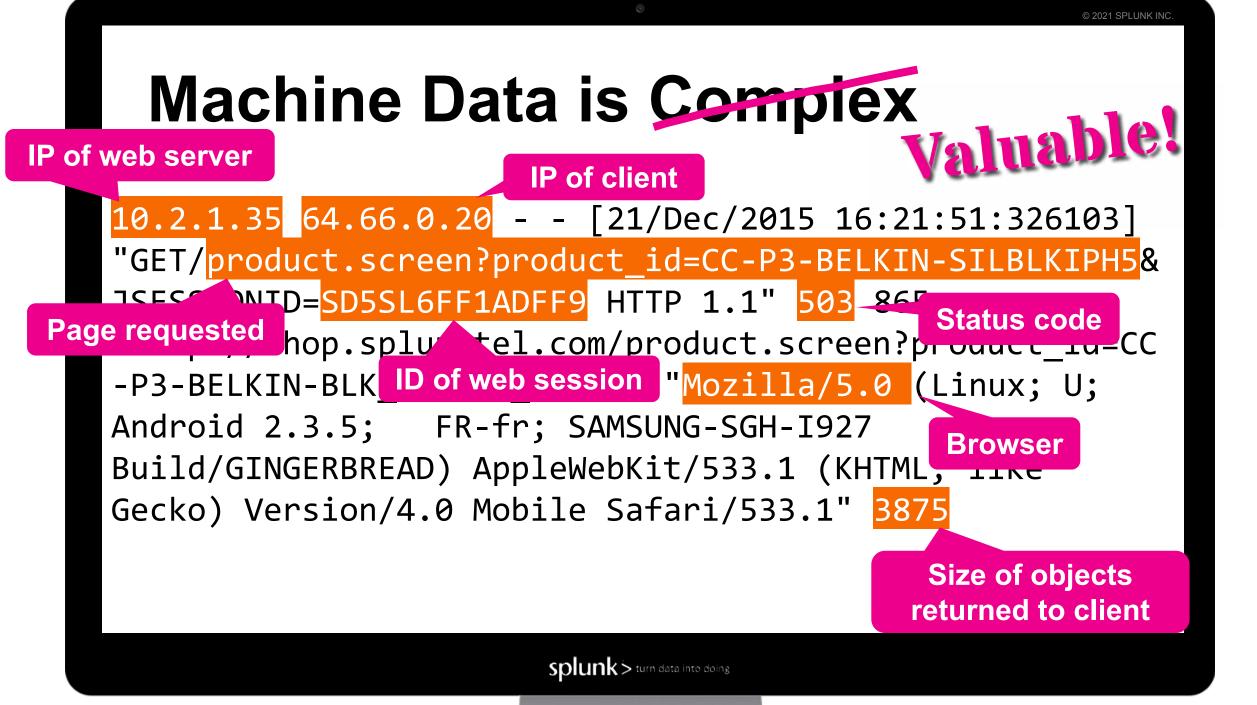

## Splunk as a Service

Fastest time to value, minimum infrastructure, maximum value

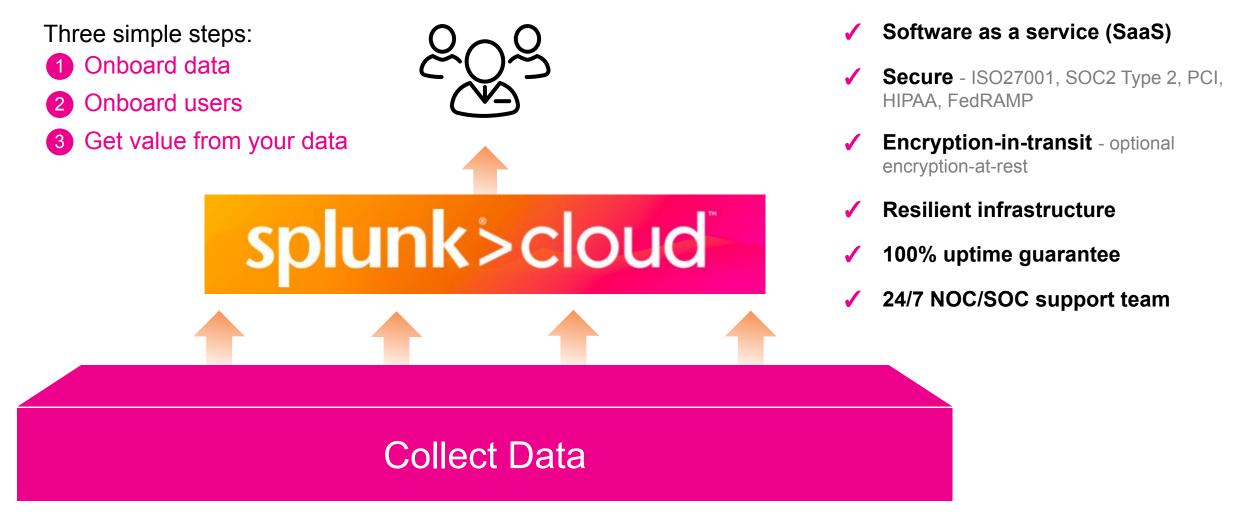

> Splunk Cloud Service Description: <a href="https://bit.ly/SplunkCloudServDesc">https://bit.ly/SplunkCloudServDesc</a>

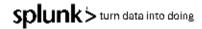

## What is a Universal Forwarder?

- > Reliable collection of data from remote locations
- Includes methods for collecting from a variety of data sources
- > Simple, but packed with lots of goodness:
  - Buffering / guaranteed delivery
  - Encryption
  - ✓ Compression
  - Load balancing
  - And more!
- > Very small footprint
- > Just forwards data no parsing beforehand!

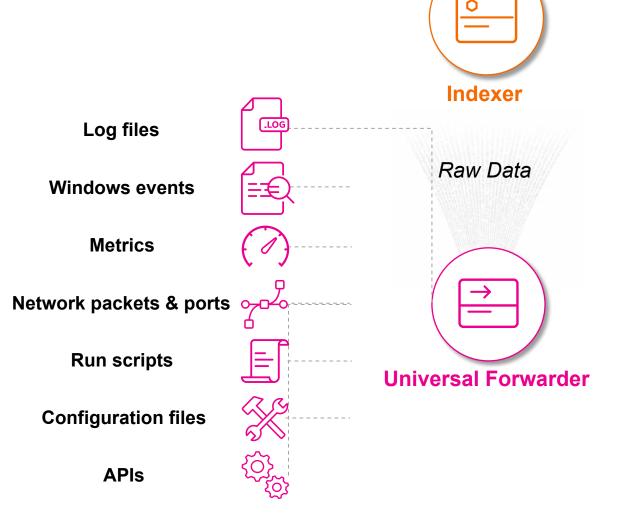

## **Today's Environment**

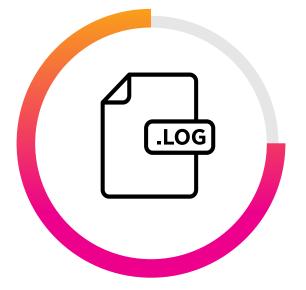

Pre-loaded sample data

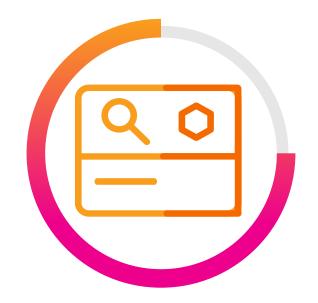

Combined Indexer & Search Head

## Log in to Splunk

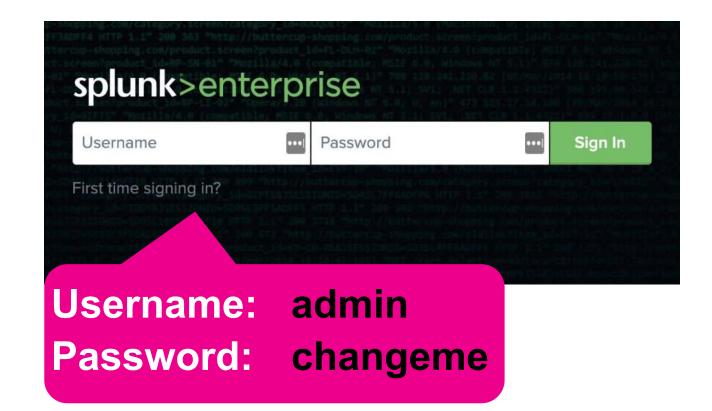

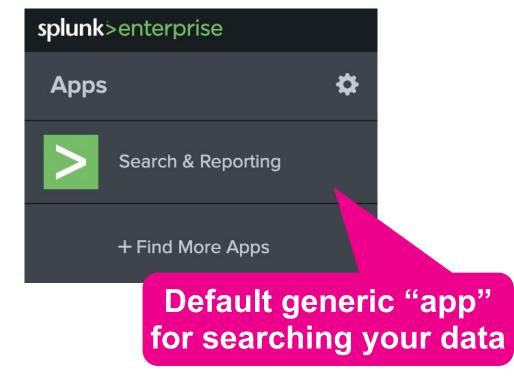

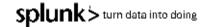

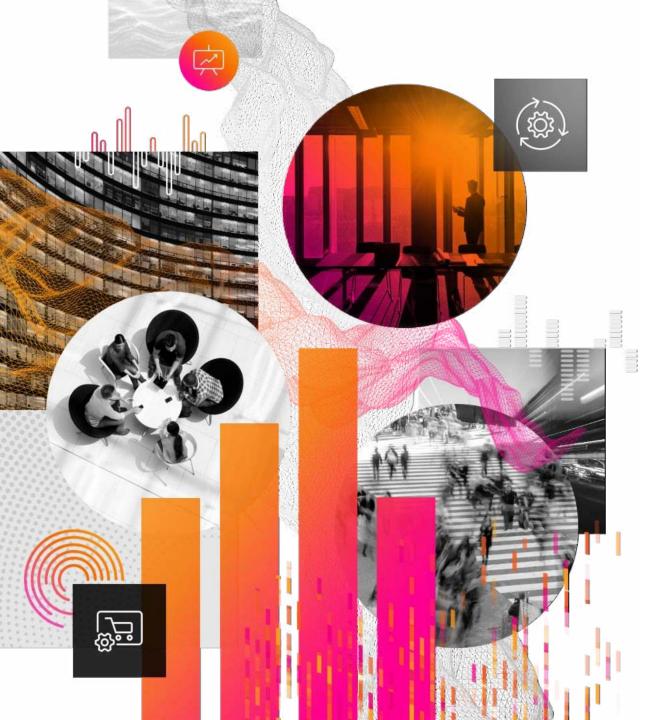

# Q&A | Break

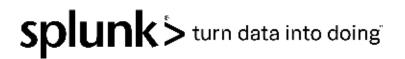

# Task 2 > Create an App and Add Data to Splunk

Lab Guide | Page 5

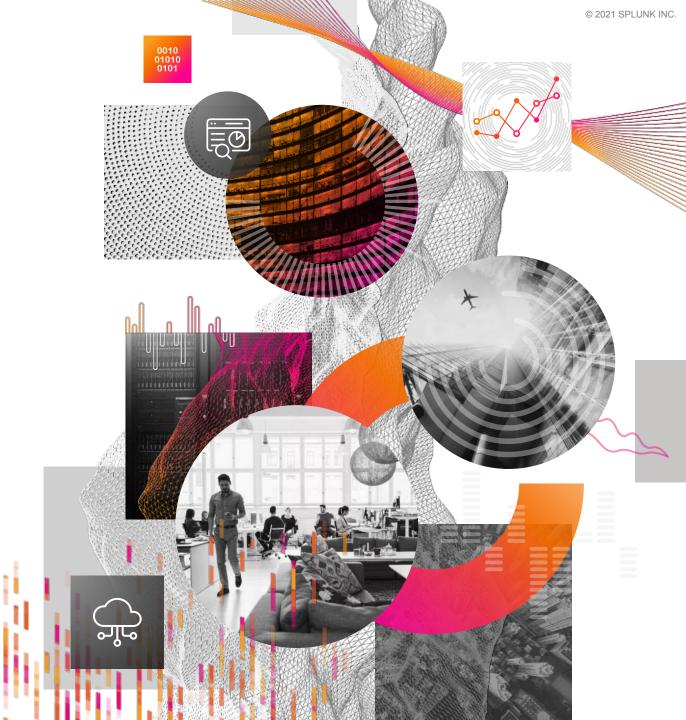

## **Apps and Add-ons**

- > Built either by Splunk, our technology partners or members of our user community
- Prebuilt packages that help to enhance and extend the Splunk platform
- Provide content and capabilities such as reports, dashboards and integrations for a specific technology, purpose or use case, with the flexibility to customise for your own needs
- > Over 2000 free apps and add-ons available from <u>https://splunkbase.splunk.com/</u>

#### **Apps**

Content designed to bring fast time-to-value from your data in Splunk, including pre-built dashboards, reports, alerts, visualisations and workflows

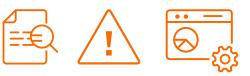

#### Add-ons

 Provide specific capabilities to Splunk, such as getting data in, mapping data, or providing saved searches and macros

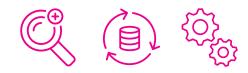

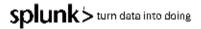

# Task 2 > Create an App andAdd Data to Splunk

## **Objectives**

- 1. Create a new app
- 2. Monitor a directory: /var/log/weblogs
- 3. Select a source type: <a href="mailto:access\_combined">access\_combined</a>
- 4. View your data in Splunk

Goal

| var    | ls.                   |  |  |  |
|--------|-----------------------|--|--|--|
| >      | backups               |  |  |  |
| >      | cache                 |  |  |  |
| >      | crash                 |  |  |  |
| >      | lib                   |  |  |  |
| >      | local                 |  |  |  |
| >      | lock                  |  |  |  |
| $\sim$ | log                   |  |  |  |
|        | > apt                 |  |  |  |
|        | > audit               |  |  |  |
|        | > dist-upgrade        |  |  |  |
|        | > fsck                |  |  |  |
|        | > landscape           |  |  |  |
|        | > squid3              |  |  |  |
|        | > unattended-upgrades |  |  |  |
|        | > upstart             |  |  |  |
|        | > weblogs             |  |  |  |
|        | alternatives log      |  |  |  |

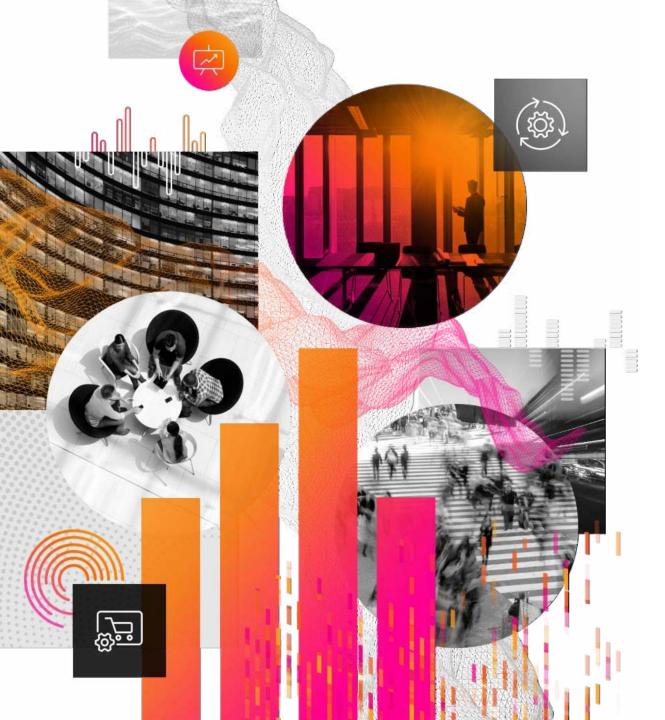

## Task 2 > Create an App and Add Data to Splunk Break

Lab Guide | Pages 5-11

| New Search       Search bar - type anything here to search       Save Astronomychase         action-purchase status=200       Last 60 minutes         * 261 events (15/05/2018 07:49:00.000 to 15/05/2018 08:49:17.000)       No Event Sampling *       Job * II       II       II       II       II       II       II       III       III       III       IIII       IIIIIIIIIIIIIIIIIIIIIIIIIIIIIIIIIIII                                                                                                    | UNK INC.                   |
|----------------------------------------------------------------------------------------------------|----------------------------|
| Search       Datasets       Reviol       Mexic       Deschoards       SeverAll         New Search       Search bar – type anything here to search       SeverAll       SeverAll         Settion-purchase       Statistics       Value       Settion       Last 60 minutes         2/261 events (15/05/2018 07.49.00.000 to 15/05/2018 08.49.170.00)       No Event Sampling +       Last 60 minutes         2/261 events (15/05/2018 07.49.00.000 to 15/05/2018 08.49.170.00)       No Event Sampling +       Last 60 minutes         Events (26)       Patterns       Statistics       ValueIzation       Event histogram         Format Timeline +       -Zoom Out       +Zoom to Selection       >Deselect       Time picker<br>your search to<br>08.49.08.277       Revent data         Kidio Fields       # All Fields       # All Fiel                                                                                                    | Q,                         |
| action=purchase status=200       Last 60 minutes         2 d61 vents (f5/05/2018 07.49:00.000 to 15/05/2018 08.49:17000) No Event Sampling*       Job * II       II       II       II       II       II       II       III       IIII       IIIIIIIIIIIIIIIIIIIIIIIIIIIIIIIIIIII                                                                                                    | Reporting                  |
| 2 di events (15/05/2018 07.49:00.000 to 15/05/2018 08.49:17000) No Event Sampling *      Vents (26) Petterms Statistics Vents (26) Vents (26) Petterms Statistics Vents (26) Vents (26) Petterms Statistics Vents (26) Vents (26) Petterms Statistics Vents (26) Vents (26) Perterms Vents (26) Perterms Vents (26) Perterms Vents (26) Perterms Vents (26) Perterms Vents (20) Perterms Vents (20) Perterms Vents (20) Perterms Vents (20) Perterms Vents (20) Perterms Vents (20) Perterms Vents (20) Perterms Vents (20) Perterms Vents (20) Perterms Vents (20) Perterms Vents (20) Perterms Vents (20) Perterms Vents (20) Vents (20) Perterms Vents (20) Vents (20) <                                                                                                    | Close                      |
| Wents (26) Patterns Statistics Visualization   Format Timeline* - Zoom Out + Zoom Out + Zoom O                                                                                                    | - Q                        |
| Format Timeline -       -Zoom Out       +Zoom to Selection       × Deselect       Format Timeline -       -Zoom Out       +Zoom to Selection       × Deselect         Event timestamp       Format       20 Per Page - <t< td=""><td>tode ▼</td></t<>                                                                                                    | tode ▼                     |
| Format Timeline -       - Zoom Out       + Zoom to Selection       × Deselect         Event timestamp       Format       20 Per Page - </td <td></td>                                                                                                    |                            |
| Event timestamp       Format       20 Per Page *       Prev       1       2       3       4       5       6       7       8          KHide Fields       Image:       Time       Event       1       2       3       4       5       6       7       8          KHide Fields       Image:       Time       Event       1       2       3       4       5       6       7       8          KHide Fields       Image:       Time       Event       1       2       3       4       5       6       7       8          Kide Fields       Image:       Image:       Event       Image:       Event       Image:       Image:                                                                                                    |                            |
| K Hide Fields       Time       Event         All Fields       15/05/2018       12.130.60.5 [15/May/2018 08:49:08:127] "GET /cart.do?action=purchase&itemId=EST-20&product_id=RP-SN-018JSESSIONUP_COLORING SECONDECT UTD_110.000_2016 Utto<br>1008/49:08:127       12.130.60.5 [15/May/2018 08:49:08:127] "GET /cart.do?action=purchase&itemId=EST-20&product_id=RP-SN-018JSESSIONUP_COLORING SUPERATION Second Composition of the interval of the interval of the i |                            |
| All Heids       > 15/05/2018<br>08:49:08:127       12.130.60.5 [15/May/2018 08:49:08:127] "GET /cart.do?action=purchase&itemId=EST-20&product_id=RP-SN-01&JSESSIONTO_CONSUMPTION FOR ALL ALL ALL ALL ALL ALL ALL ALL ALL AL                                                                                                    | Next >                     |
| ELECTED FIELDS       08:49:08:127       flowershop.com/category.screen?category_id=GFTS"       "Googlebot/2.1 (http://www.googlebot.com/bot.html)"       873       Raw event data         Nost 1       source 1       source 1/2/2       source 2/var/log/weblogs/noise_apache_1.log       sourcetype = access_combined       vorce = /var/log/weblogs/noise_apache_1.log       sourcetype = access_combined       Raw event data         VTERESTING FIELDS       action 1       vorce = ip-1/2-31:31-62       source = /var/log/weblogs/noise_apache_1.log       sourcetype = access_combined       vorce = /var/log/weblogs/noise_apache_1.log       sourcetype = access_combined         VTERESTING FIELDS       host = ip-1/2-31:31-62       source = /var/log/weblogs/noise_apache_1.log       sourcetype = access_combined         VTERESTING FIELDS       host = ip-1/2-31:31-62       source = /var/log/weblogs/noise_apache_1.log       sourcetype = access_combined         Vistes 1004       category_id 5       source = /var/log/weblogs/noise_apache_1.log       sourcetype = access_combined         Source = /var/log/weblogs/noise_apache_1.log       sourcetype = access_combined       sourcetype = access_combined         Source = /var/log/weblogs/noise_apache_1.log       sourcetype = access_combined       source = /var/log/weblogs/noise_apache_1.log         Source = /var/log/weblogs/noise_apache_1.log       sourcetype = access_combined       sourcetype = access_combined         Source = /var/log/weblo                                                                                                    |                            |
| extracted at search time EST-20&product_id=FL-DLH-02" "Googlebot/2.1 (http://www.googlebot.com/bot.html)" 256<br>host = ip-1/2-31-31-62 source = /var/log/weblogs/noise_apache_1.log sourcetype = access_combined<br>bytes 100+<br>category_id 5<br>category_id 5<br>category_id=BOUQUETS" "Mozilla/5.0 (Macintosh; U; Intel Mac OS X 10_6_3; en-US) AppleWebKit/533.4 (KHTML, like Gecko) Chrome<br>source = /var/log/weblogs/noise_apache_1.log sourcetype = access_combined                                                                                                    | tp://www.my<br>om/cart.do? |
| bytes 100+<br>category_id 5<br>clientip 52<br>date_hour 2 clientip 52<br>clientip 52                                                                                                    |                            |
| r udic_iniudy i                                                                                                    |                            |
| # date_minute 60       > 15/05/2018       91.208.184.24 [15/May/2018 08:48:41:160] "POST /cart.do?action=purchase&itemId=EST-18&product_id=RP-LI-02&JSESSIONID=SD9SL3FF9ADFF6 HTTP 1.1" 200 2296 "http://www.googlebot.com/bot.html) " 847         // date_month 1       08:48:41:160       "myflowershop.com/product.screen?product_id=RP-LI-02" "Googlebot/2.1 ( http://www.googlebot.com/bot.html) " 847                                                                                                    | nttp://www.                |
| # date_second 60 host = ip-172-31-31-62 source = /var/log/weblogs/noise_apache_1.log sourcetype = access_combined                                                                                                    |                            |

# Start Searching in Splunk

Lab Guide | Page 12

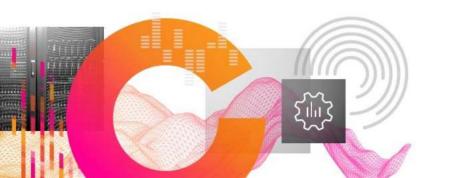

• 503 purchase

Finds all events that contain the words "503" and "purchase"

• 503 p\*

Finds all events containing "503" and words beginning with "p"

- 503 (purchase OR addtocart) Boolean operators (AND/OR/NOT) - must be <u>UPPERCASE</u>!
- status=503 action=purchase
   Use fieldname = value to return accurate results

# Challenge Task

Lab Guide | Page 13

**Solution Page 31** 

How can we find events with a status of 200 that are NOT purchase events?

status=200 NOT action=purchase

status=200 action!=purchase

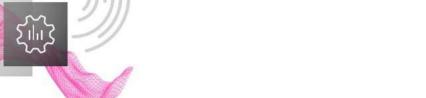

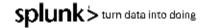

## Splunk's 'Search Processing Language' (SPL)

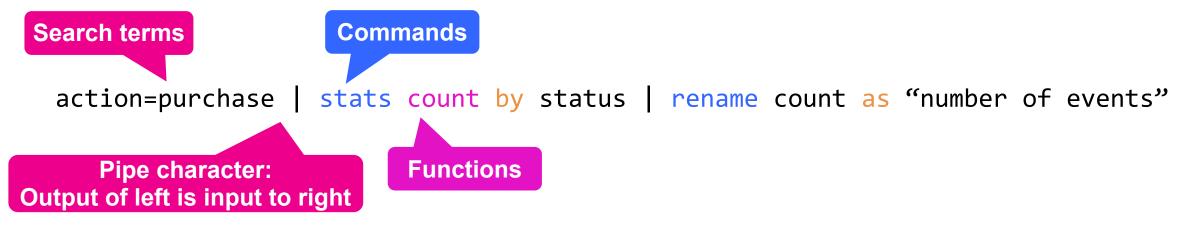

#### e.g. action=purchase

attion=changequantity&itemId=EST-18&product\_id=FI-SM-01&ISESSIONID=SD9SL8FF7ADFF8
HTTP 1.1" 200 3814 "http://www.myflowershop.com/category.screen?
category\_id=FLOMERS" "Opera/9.20 (Windows NT 6.0; U; en)" 665
203.92.58.136 - - [28/Oct/2016 22:54:07:175] "GET /product\_screen?product\_id=FISM-01AJSESSIONID=SDISL3FF4AOFF10 HTTP 1.1" 200 2587 "http://www.myflowershop.com/
category\_screen?category\_id=80UQUETS" "Googlebot/2.1 ( http://www.googlebot.com/
bot.html) " 566
10.2.1.44 - - [28/Oct/2016 22:54:06:161] "POST /category.screen?
category\_id=FLOMERS&JSESSIONID=SD6SL9FF6AOFF2 HTTP 1.1" 200 411 "http://
www.myflowershop.com/cart.do?attion=addtocart&itemId=EST-26&product\_id=FI-FW-02"
"Googlebot/2.1 ( http://www.googlebot.com/bot.html) " 799
217.132.169.69 - [28/Oct/2016 22:54:05:186] "GET /category.screen?
category\_id=80UQUETS&JSESSIONID=SD2SL3FF10AOFF1 HTTP 1.1" 200 2139 "http://
www.myflowershop.com/oldlink?item\_id=EST-10" "Mozilla/4.0 (compatible; MSIE 6.0;

#### stats count by status

count

641

42

51

44

95

status

200

400

404

406

503

rename count as "number of events"

|  | status | number of events |
|--|--------|------------------|
|  | 200    | 641              |
|  | 400    | 42               |
|  | 404    | 51               |
|  | 406    | 44               |
|  | 503    | 95               |

Want to know more? Check out:

- > Splunk Quick Reference Guide: http://bit.ly/S4R-QuickRef
- > Splunk Docs: https://docs.splunk.com

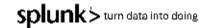

# Search Overview

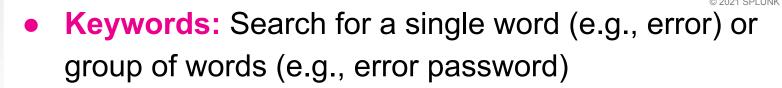

- Booleans: NOT, OR, AND; AND is implied; MUST be uppercase; can use ()'s to force precedence sourcetype=vendor\_sales OR (sourcetype=access\_combined action=purchase)
- Phrases: "web error" (different than web AND error)
- Field Searches: status=404, user=admin
- Wildcard(\*): status=40\* matches 40, 40a, 404, etc; starting keywords with a wildcard is a very inefficient
- Comparisons: =,!=,<=,>=,<,> status>399, user!=admin
   splunk > turn data into doing

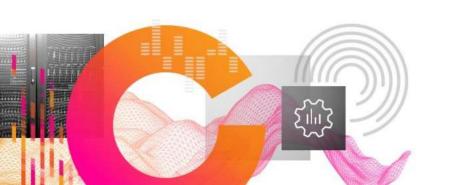

# Organization Overview

- table: returns table containing only specified fields in the result set
  - **rename**: renames a field in results
- **fields**: includes or excludes specified fields
- dedup: removes duplicates from results
- **sort**: sorts results by specified field
- lookup: adds field values from external sources (e.g., csv files)

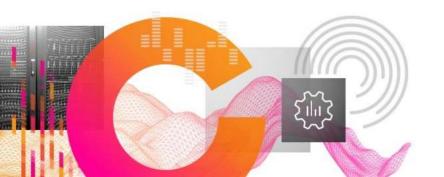

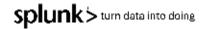

# Transforming Commands Overview

#### • Transforming Commands

- Massage raw data into a data table
- "Transforms" specifies cell values for each event into a numerical values that you can use for statistical purposes
- Is required to "transform" search results into visualizations
- Transforming Commands include:
  - top
  - rare
  - chart
  - timechart
  - stats
  - geostats

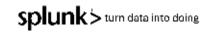

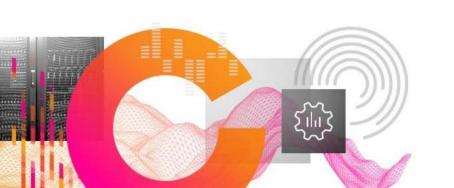

# eval Command Overview

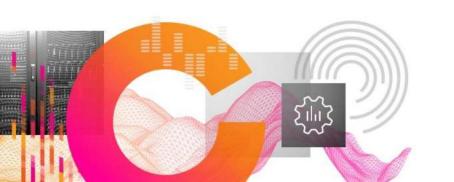

- eval allows you to calculate and manipulate field values in your report
  - eval fieldname1 = expression1 [, fieldname2 = expression2...]
- Support a variety of functions (some of them can be referenced in the quick guide)
- Results of eval written to either new or existing field you specify
  - If the destination field exists, the values of the field are replaced by the results of eval
  - Indexed data is not modified, and no new data is written into the index
  - Field Values are treated in a case-sensitive manner
     splunk > turn data into doing

Today's Scenario: Buttercup Enterprises

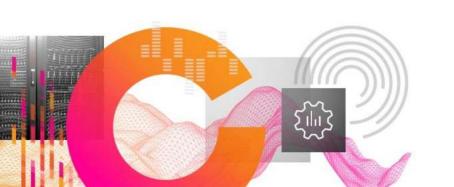

### **Your Company**

- Buttercup Enterprises is a large national online retailer operating in the US, which sells a variety of books, clothing and other gifts through its online webstore
- Buttercup Enterprises have recently invested in Splunk and now they want to start making use of it across the business

#### Your Role

- You are one of the chosen few: a Splunk power user!
- Your responsibility is to provide information to users throughout the company
- You gather data and statistics, and report on:
  - Security
  - IT Operations
  - Development
  - Business intelligence

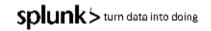

### What Does the Business Want to See?

#### 

#### One dashboard | Four panels > One for each team

#### • IT Operations team | Task 3:

Investigate successful vs unsuccessful web server requests over time

• DevOps team | Task 4: Show the most common customer operating systems and which web browsers are experiencing the most failures

#### • Sales/Business Analytics teams | Task 5:

Show lost revenue from the Buttercup Enterprises website

• Security/Fraud teams | Task 6:

Show website activity by geographic location

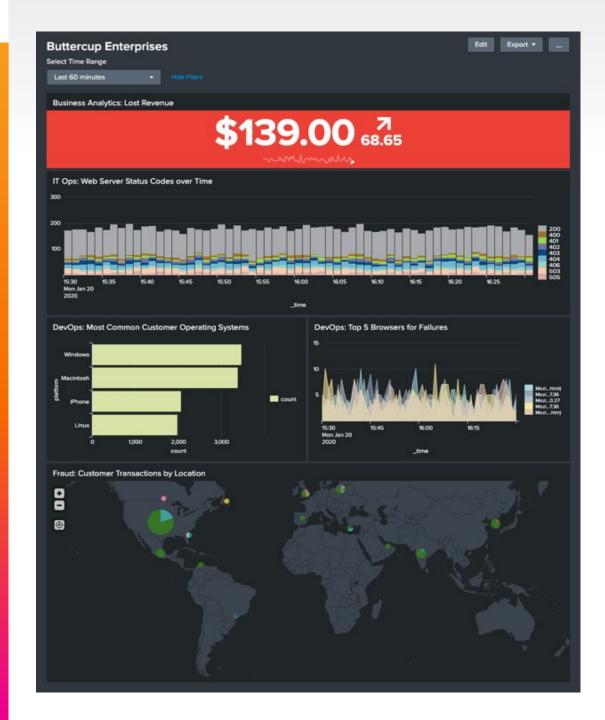

## Task 3 > IT Operations team

Investigate successful vs unsuccessful web server requests over time

Lab Guide | Page 14

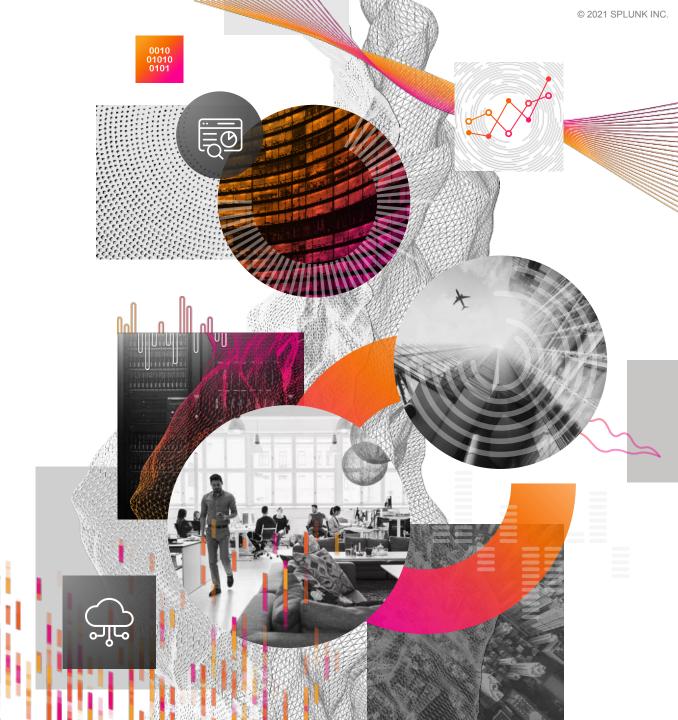

## Task 3 > IT Operations team

### **Objectives**

- 1. Show all website purchase failures on over time
- 2. Use a stacked column chart visualization
- 3. Add your chart to a new dashboard

### Goal

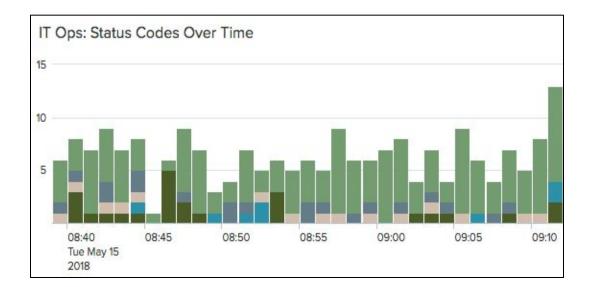

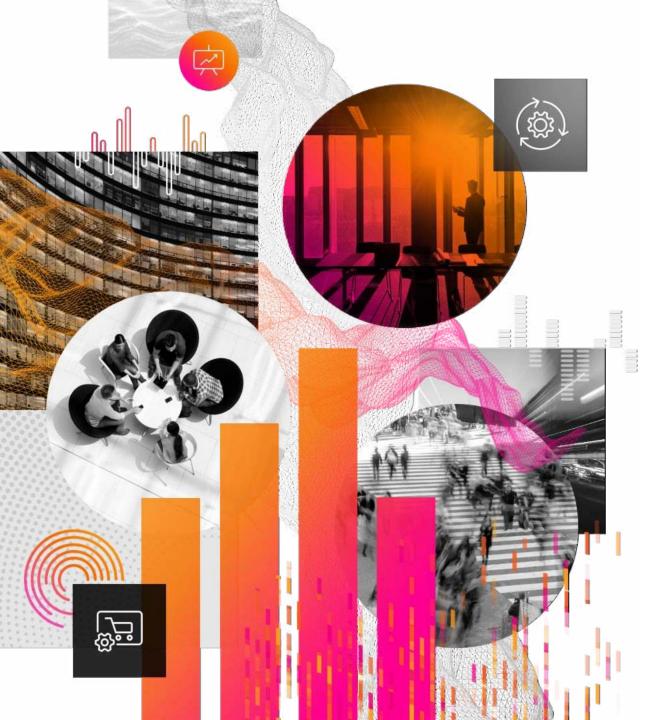

### Task 3 > IT Operations team Break

### Lab Guide | Pages 14-16

## Your Dashboard so far...

### **Solution:**

sourcetype=access\_combined | timechart count by status

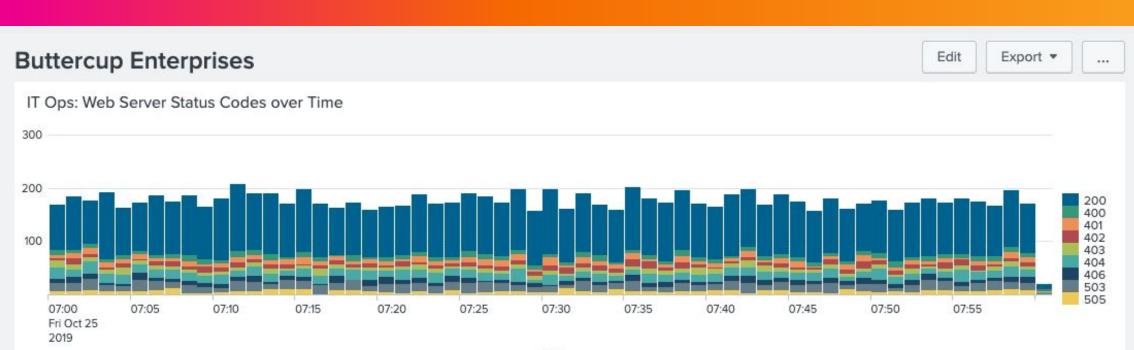

## Task 4 > DevOps team

Show the most common customer operating systems and which web browsers are experiencing the most failures

Lab Guide | Page 17

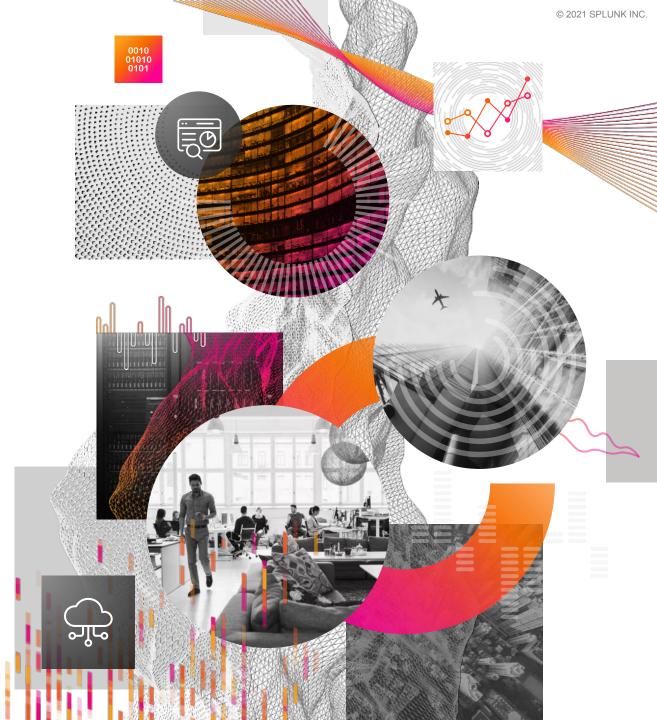

## Task 4 > DevOps team

### **Objectives**

- 1. Extract a new field: platform
- 2. Show the top values of the most common customer operating systems using a bar chart
- Show the top 5 web browsers (or 'useragents') that are experiencing the most failures over time using an area chart
- 4. Add your charts to your existing dashboard

### Goals

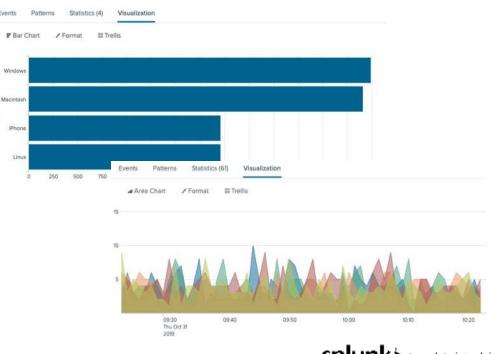

### **Extracting a New Field**

### Lab Guide | Page 17

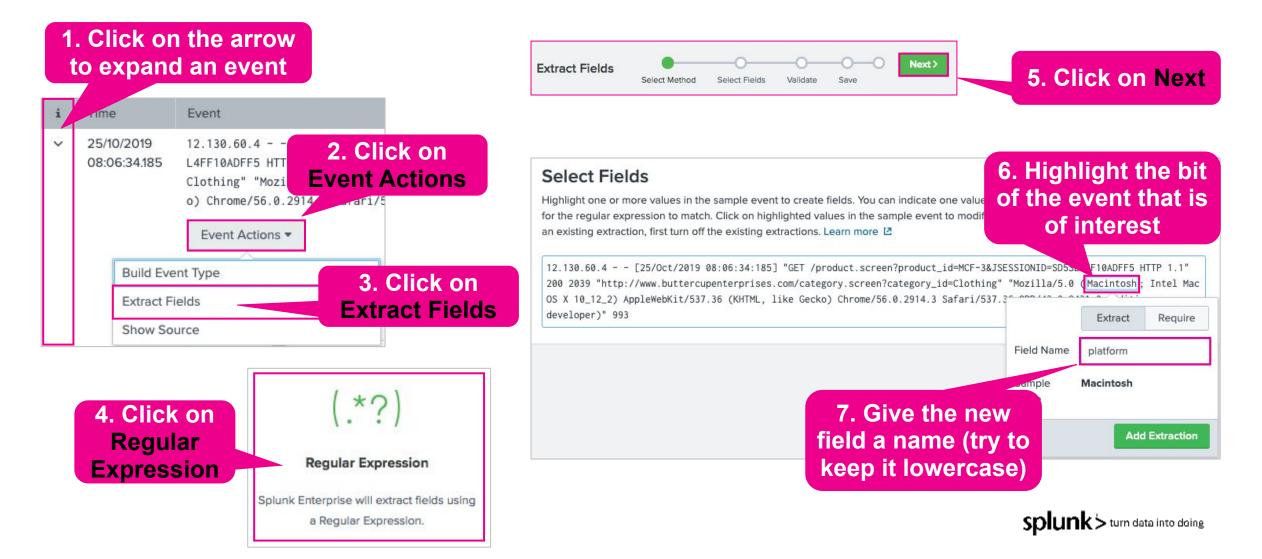

## Task 4 > DevOps team

#### Page 19 | Show the most common customer operating systems

| Se | arch                       | Search for all web<br>server events                                                                                                    |
|----|----------------------------|----------------------------------------------------------------------------------------------------|
| SO | urcetype="acces            | We can see operating system information in our events and after extracting a new field, we can now report on it!                                                                                                    |
| i  | Time                       | Event                                                                                                    |
| >  | 25/10/2019<br>08:06:34.185 | <pre>12.130.60.4 [25/Oct/2019 08:06:34:185] "GET /product.screen?product_id=MCF-3&amp;JSESSIONID=SD5S<br/>L4FF10ADFF5 HTTP 1.1" 200 2039 "http://www.buttercupenterprises.com/category.screen?category_id=<br/>Clothing" "Mozilla/5.0 (Macintosh; Intel Mac OS X 10_12_2) AppleWebKit/537.36 (KHTML, like Geck<br/>o) Chrome/56.0.2914.3 Safari/537.36 OPR/43.0.2431.0 (Edition developer)" 993<br/>host = myserver source = /var/log/weblogs/noise_apache_2.log sourcetype = access_combined</pre> |

## Task 4 > DevOps team

Page 19 | Show the most common customer operating systems

### Solution:

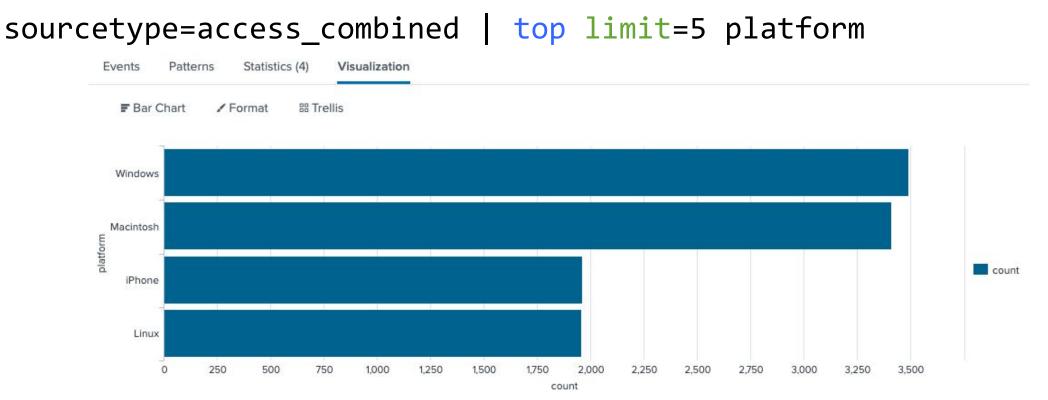

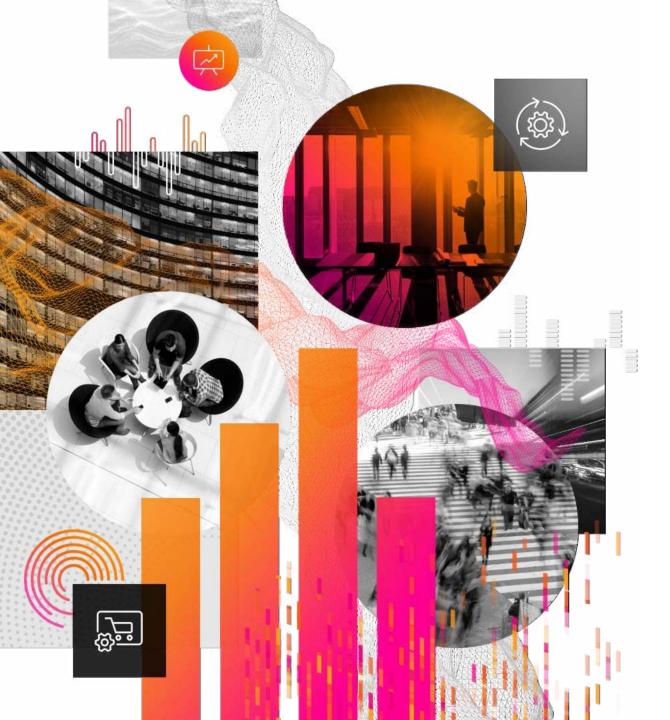

### Task 4 > DevOps Team Break

### Lab Guide | Pages 17-21

## Task 4 > DevOps team

Page 20 | Show which web browsers are experiencing the most failures

### Solution:

status>=400 | timechart count by useragent limit=5 useother=f

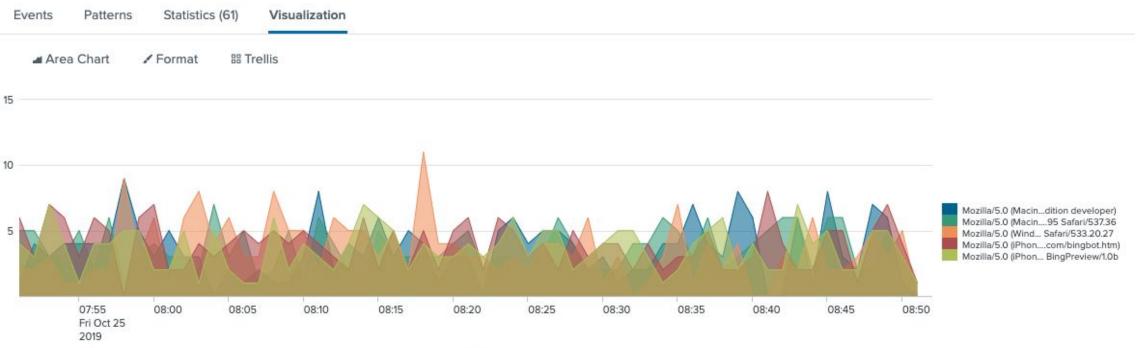

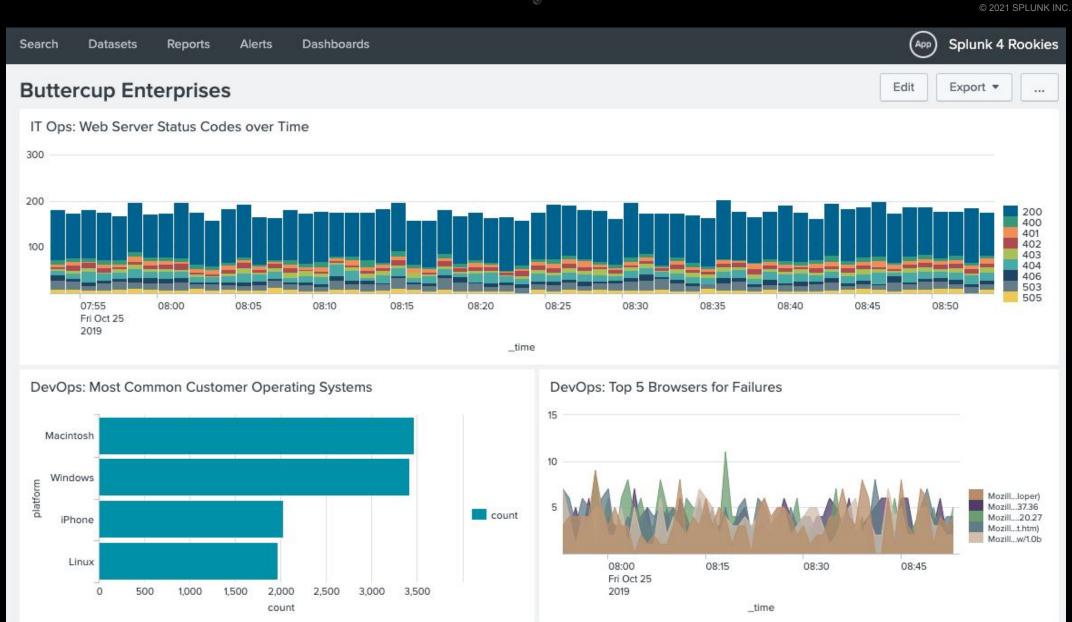

## Task 5 > Sales/Business Analytics teams

Show lost revenue from the website

Lab Guide | Page 22

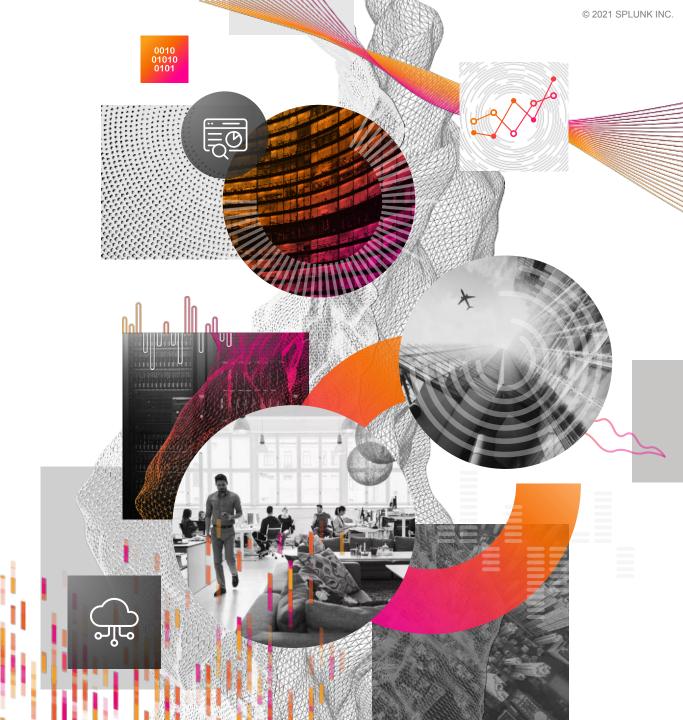

### Task 5 > Sales/Business Analytics teams

### Fields extracted from events by Splunk

### **External CSV file**

| a date_wday 3<br># date_year 1<br>a date_zone 1<br>a file 4<br>a ident 1<br>a index 1 | 10 Values, 100% of events                             | We have data, but no        |         | formation CB-5, Mad Comics-Batg This is the                                                                |
|---------------------------------------------------------------------------------------|-------------------------------------------------------|-----------------------------|---------|----------------------------------------------------------------------------------------------------|
| a itemId 16<br>a JSESSIONID 100+<br># linecount 1<br>a method 2                       | Top values<br>Events with this field<br>Top 10 Values | Top values by time<br>Count | %       | Books, MCF-3, Mad Comics- Bron information we need!<br>Books, MCF-3, Mad Comics- Flymin, ormation we need! |
| # other 100+                                                                          | FL-DSH-01                                             | 1,755                       | 10.347% | Clothing, CM-1, Costume- ManHawk, 97.5                                                                     |
| a product_id 10                                                                       | RP-SN-01                                              | 1,743                       | 10.276% | Gifts,DFS-2,Double Fudge Sundae,22.75                                                                      |
| a punct 7                                                                             | AV-CB-01                                              | 1,734                       | 10.223% | Gifts, PP-5, Pony Potpourri, 9.99                                                                          |
| a referer 100+<br>a referer_domain 1                                                  | FI-SW-01                                              | 1,730                       | 10.199% | Clothing, BW-3, Batquy Watch, 9.99                                                                         |
| a rea time 100+                                                                       | AV-SB-02                                              | 1,724                       | 10.164% |                                                                                                    |

### **Verify Lookup File Exists**

A lookup file has already been uploaded for you!

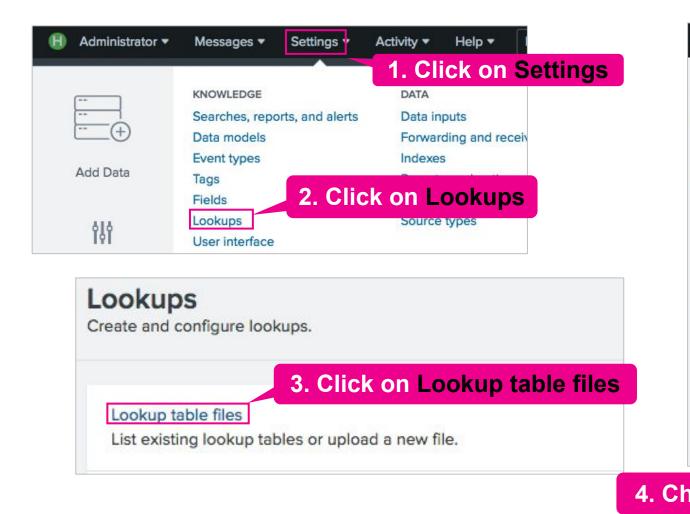

|            | pkup table files         | 5       |             |                                |
|------------|--------------------------|---------|-------------|--------------------------------|
| Show       | ing 1-5 of 5 items       |         |             |                                |
| Арр        | Search & Reporting (se   | ai 🔹    | Owner       | Any                            |
| /op        | :/splunk/etc/apps/search | /looku  | ps/geo_attr | _countries.cs                  |
| 101010-001 |                          |         |             |                                |
| /op        | t/splunk/etc/apps/search | /looku  | ps/geo_attr | _us_states.cs                  |
| /op        | :/splunk/etc/apps/search | /looku  | ps/geo_cou  | untries.kmz                    |
| /op        | /splunk/etc/apps/search  | /lookuj | ps/geo_us_  | states.kmz                     |
| _          | /splunk/etc/apps/search  |         |             | where the process of the other |

### Enriching Data with the **lookup** Command

#### Usage:

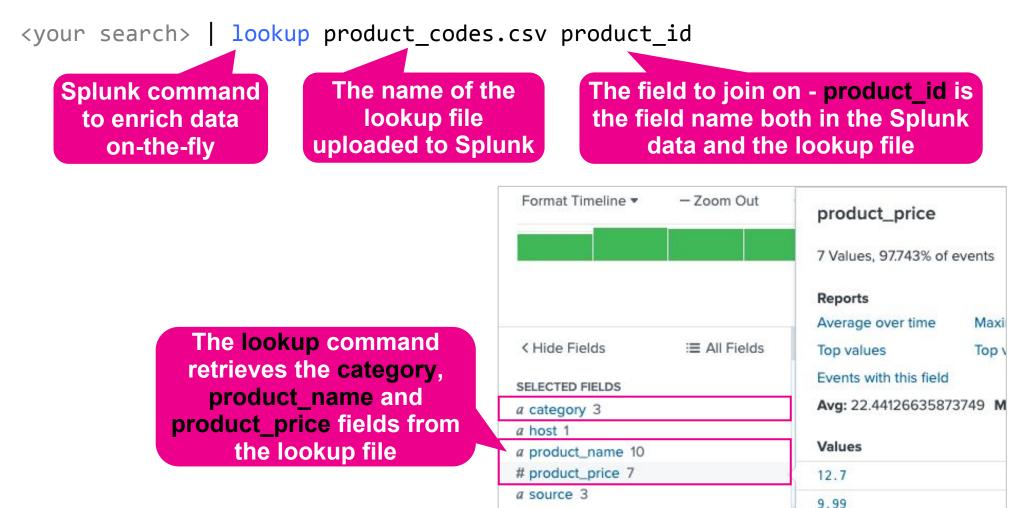

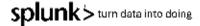

## Task 5 > Sales/Business Analytics teams

### **Objectives**

- Use the lookup command to enrich the events with price data from our lookup file
- 2. Show lost website revenue using a Single Value visualization
- 3. Add your visualization to your existing dashboard

### Goal

**Business Analytics: Lost Revenue** 

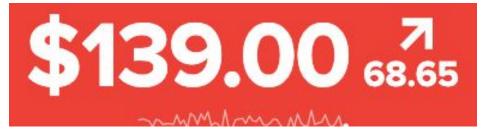

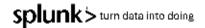

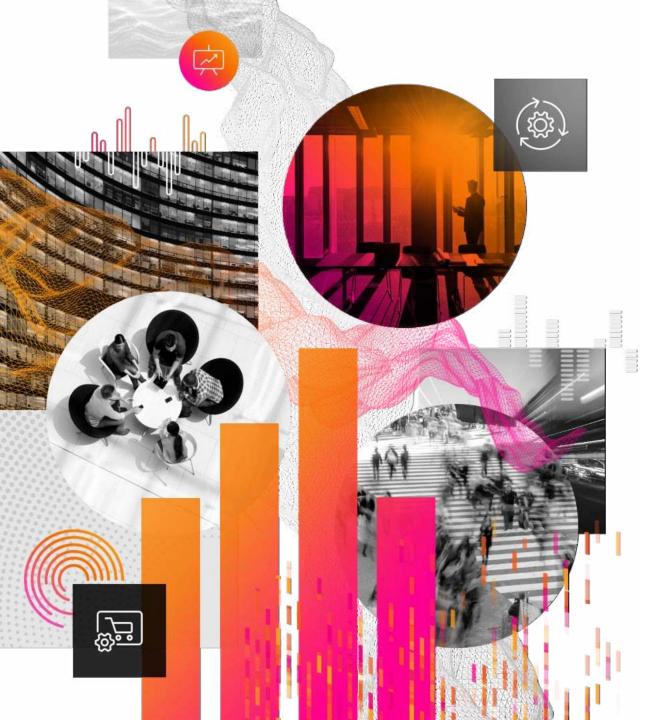

## Task 5 > Sales/Business Analytics teams Break

Lab Guide | Pages 22-24

## Task 5 > Challenge Task

Page 24 | Add a Single Value visualization to show the lost revenue from the company website

#### **Challenge Task Solution:**

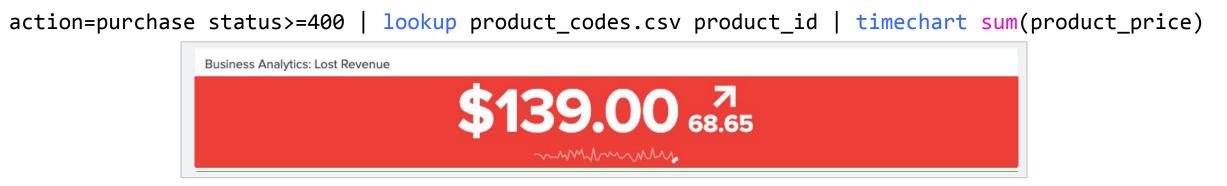

...| timechart sum(product\_price) by product\_name

| Batguy Slippers | Batguy Watch | Costume- ManHawk  | Double Fudge Sundae         | Mad Comics- Batguy   | Mad Comics- Bronze Man     |
|-----------------|--------------|-------------------|-----------------------------|----------------------|----------------------------|
| \$154.20 7.10   | \$29.97      | \$390.00 7 195.00 | \$113.75 <sup>7</sup> 22.75 | \$76.20 <sup>7</sup> | \$12.70 . <sub>76.20</sub> |

## Task 6 > Security/Fraud teams

Show website activity by geographic location

Lab Guide | Page 25

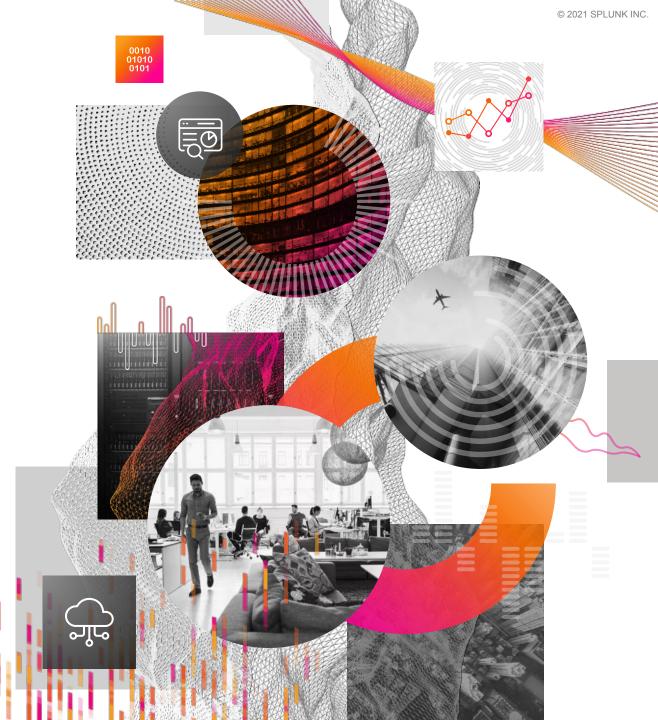

# Obtaining Location Information with the iplocation and geostats Commands

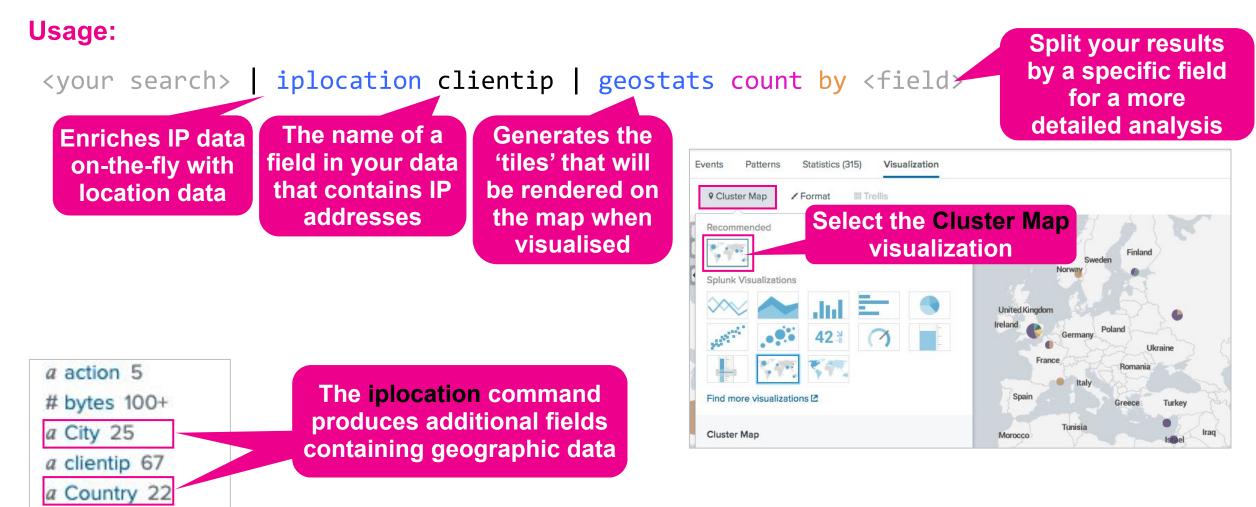

## Task 6 > Security/Fraud teams

### **Objectives**

- 1. Use the iplocation command to enrich the events with location data
- 2. Create a world map showing the geographic location of all website activity down to the city level
- 3. Add your visualization to your existing dashboard

### Goal

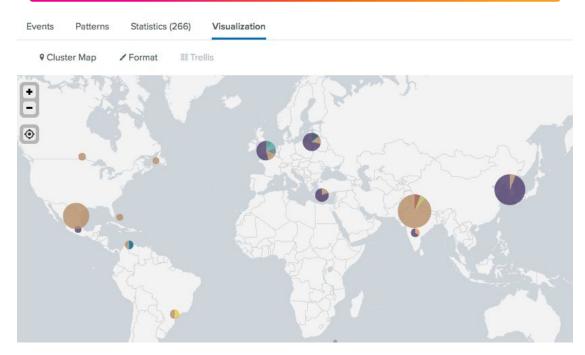

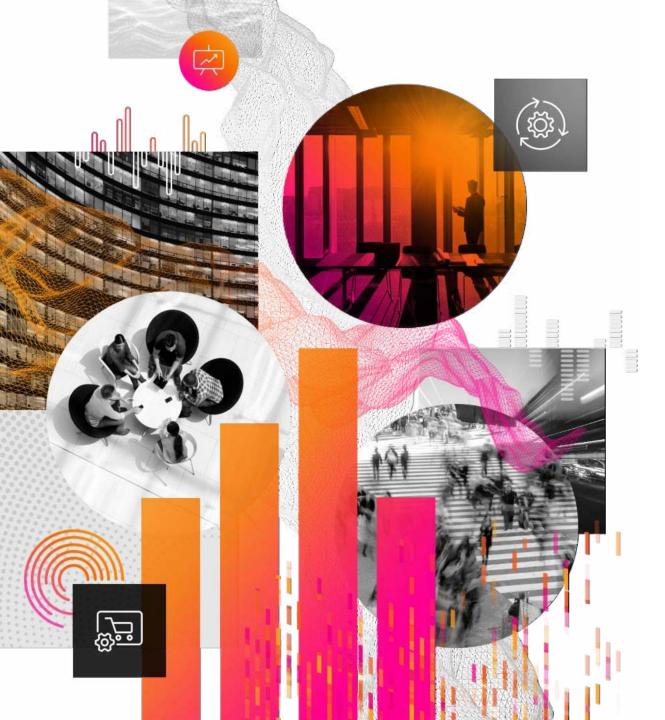

## Task 6 > Security/Fraud teams Break

Lab Guide | Pages 25-26

## Task 6 > Security/Fraud teams

### Page 25 | Show website activity by geographic location

#### **Solution:**

sourcetype=access\_combined | iplocation clientip | geostats count by City globallimit=0

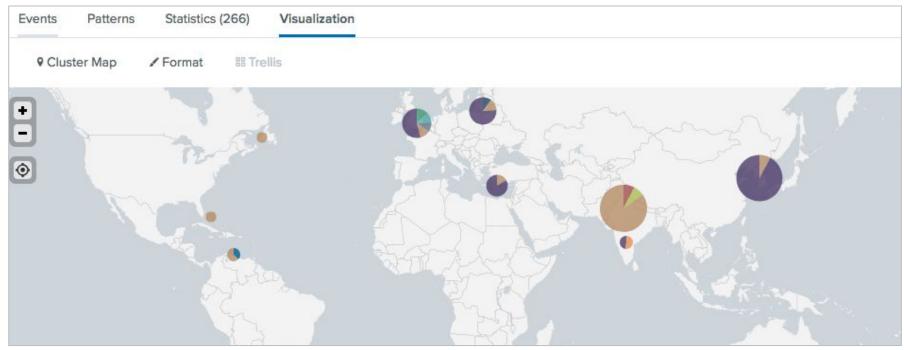

## Task 6 > Challenge Task

Page 26 | Remove events coming from "United States" from the Cluster Map

#### Solution | Page 33:

sourcetype=access\_combined | iplocation clientip | search Country!="United States" |
geostats count by City

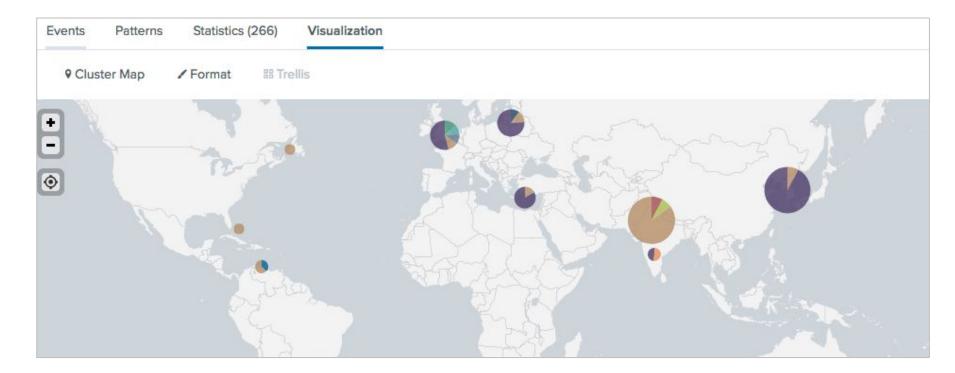

## Task 7 > Enhance Your Dashboard

Lab Guide | Pages 27

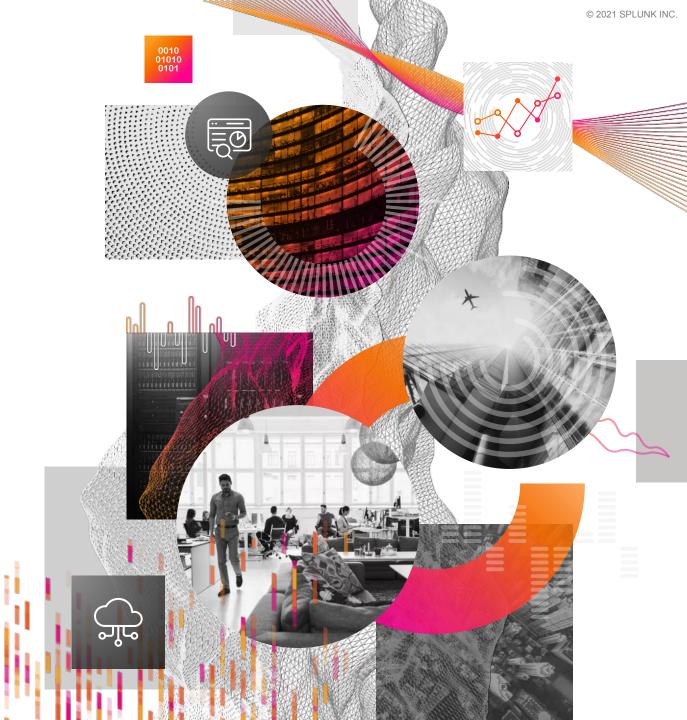

## Task 7 > Enhance Your Dashboard

### **Objectives**

- Add a shared time range picker to your dashboard and set all panels to use the new time range picker
- 2. Switch your dashboard to dark mode!

### Goal

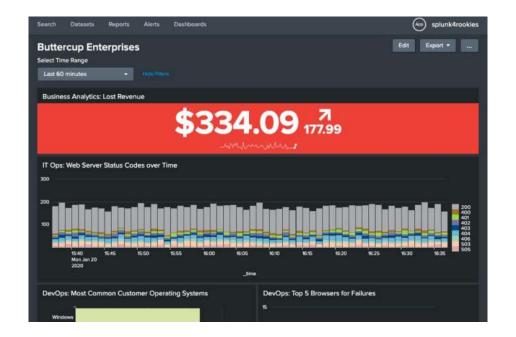

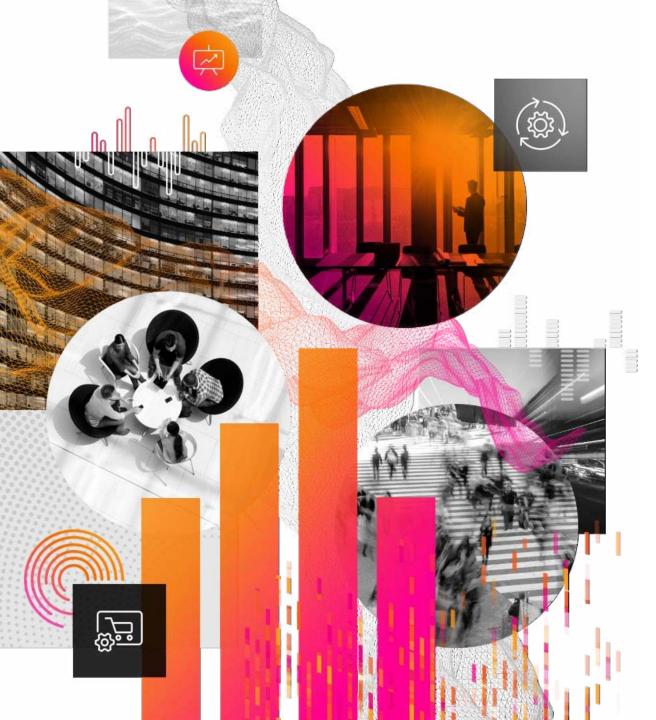

## Task 7 > Enhance Your Dashboard Break

Lab Guide | Pages 27-30

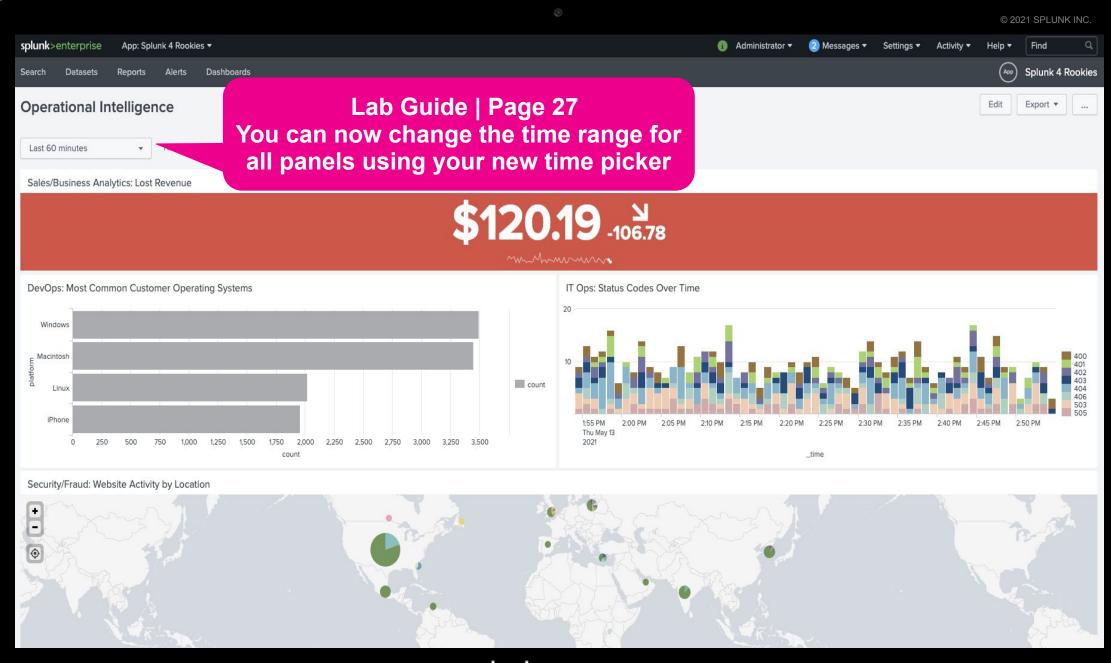

### Switch the dashboard to Dark Mode

### Lab Guide | Page 30

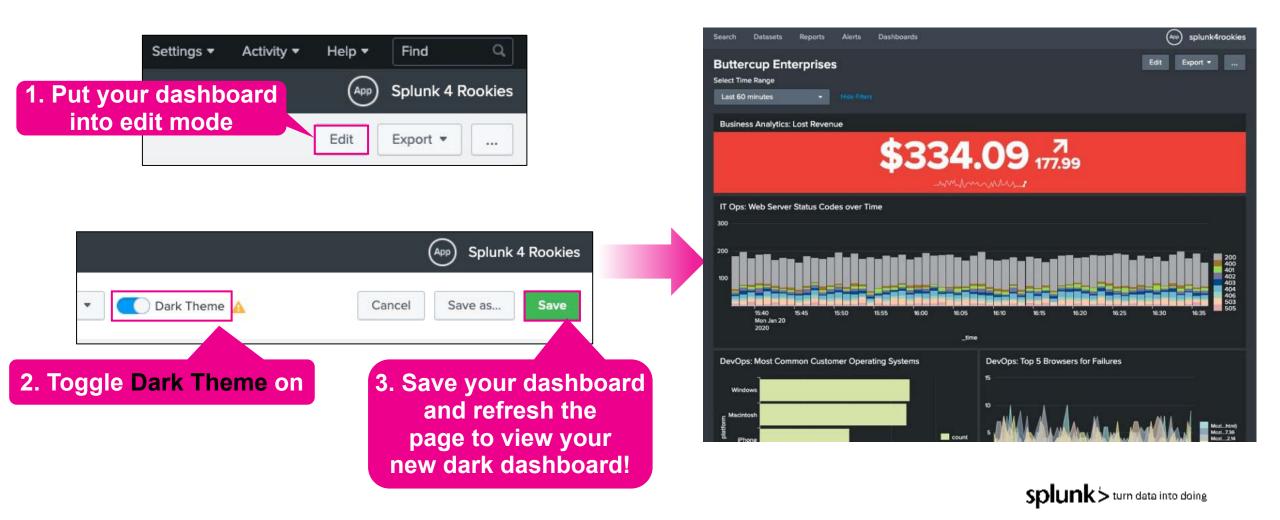

### **Congratulations | You Finished!**

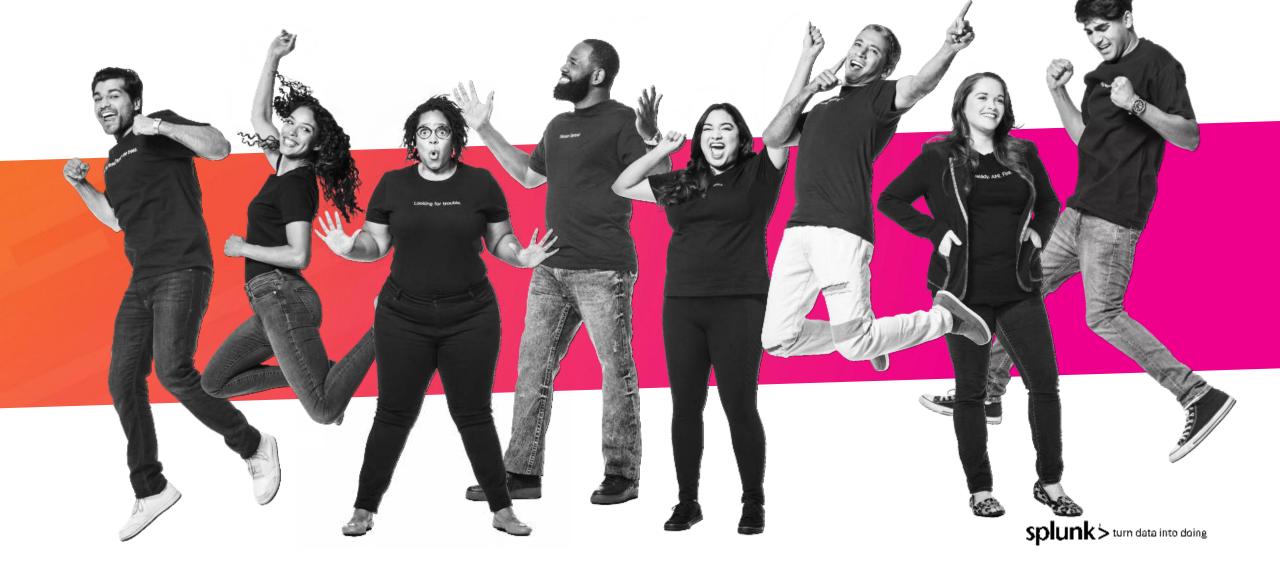

How did you do?

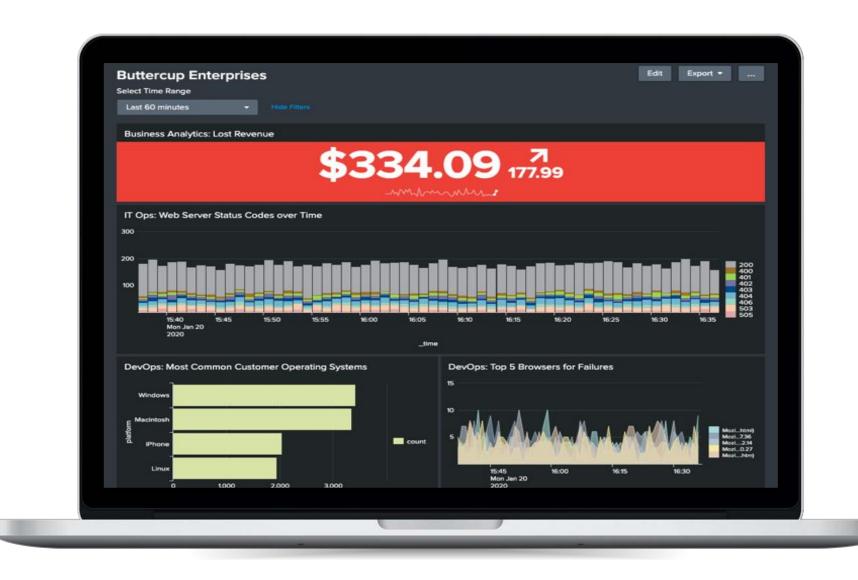

## Splunk Resources

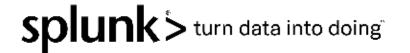

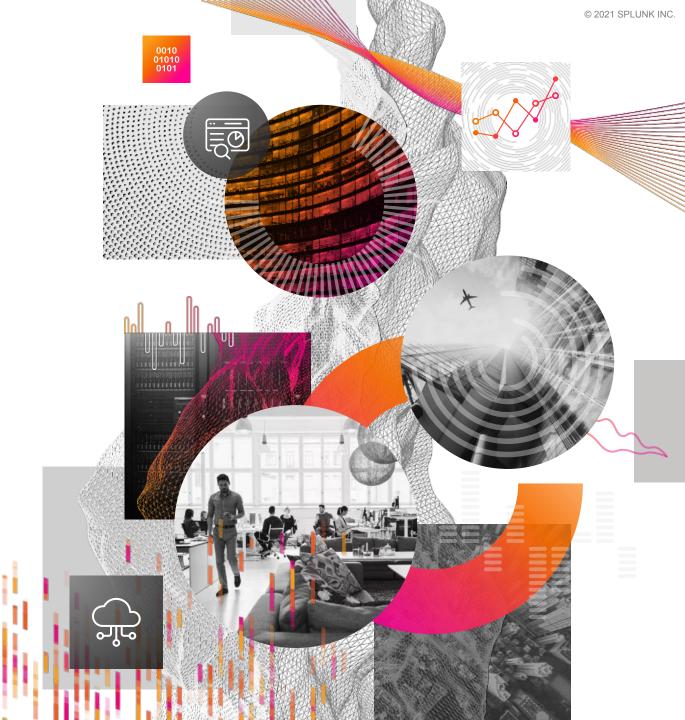

### **Splunk Connected Experiences**

Get actionable alerts, respond to notifications, view mobile-friendly dashboards, interact with augmented reality Splunk visualizations, and display dashboards on a TV

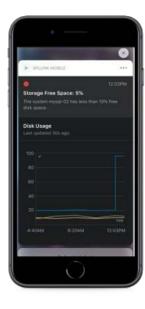

Splunk Mobile Extend Splunk dashboards and alerts to mobile devices

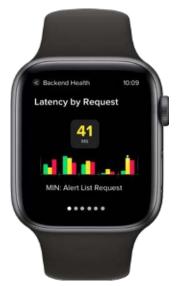

#### Splunk Mobile for Apple Watch Empower consumption and

action on information via Apple Watch

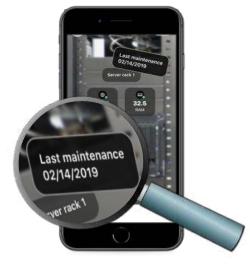

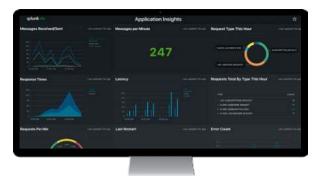

#### **Splunk AR**

Scan QR codes or NFC tags for on-demand insights via Augmented Reality Splunk TV Display Splunk dashboards on an Apple TV

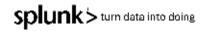

## **Splunk's Thriving Community**

#### **Splunk Community**

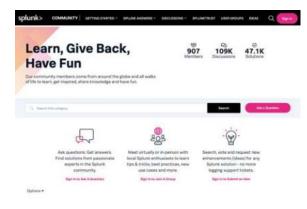

#### **Splunk Events**

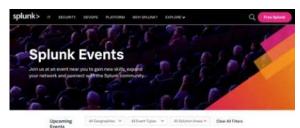

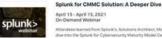

dees learned from Spharics, Selations Architect, Michael Sondag and Carahsoft for a deep the into the Soluria for Cybersecurity Maturity Model Certification (CMMC) wildion do the Date

Training + Certification

Laaning Path

Courses

Videon.

@Download Part Sha

580

#### **Documentation**

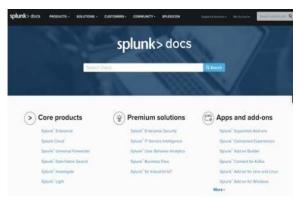

#### **Developer Resources**

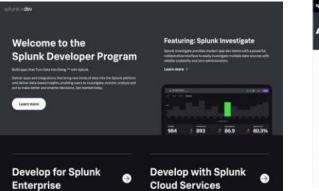

#### **Splunkbase**

| lunkbase                   | Tearch App by Separati, 5               | Search App by Separat, Schedupp.     |                                    | L Nymond 1 - S Nyfanon 1 - B fangera berner |  |
|----------------------------|-----------------------------------------|--------------------------------------|------------------------------------|---------------------------------------------|--|
| pp Search Results          |                                         |                                      |                                    |                                             |  |
| PRODUCTS & SOLUTIONS       | ¥1                                      |                                      |                                    |                                             |  |
| CATEGORIES                 | Drowing 1.20 of 82 <sup>th</sup> marche |                                      |                                    | No. 1                                       |  |
| C textue                   |                                         | -                                    | -                                  |                                             |  |
| 1 filemen                  | >                                       | ( <b>•</b> • •                       |                                    | 0                                           |  |
| herardy Vesat & Compliance | Strendel warden                         |                                      |                                    | 100                                         |  |
| harmen kontytes            | System display and<br>maintale          | SHORE AND ADVIDE<br>TOP 25 Asset and | SectOr Windows<br>Add On for EI II | the trendmicro, and                         |  |
| if known bee               | - Alt Installe                          | Stop                                 | 101100                             | 10000                                       |  |
| 14mme                      |                                         |                                      |                                    |                                             |  |
| TECHNOLOGIES               | . Ballida                               | <b></b>                              | >                                  | >                                           |  |
| APP TYPE                   | BleckBidge TAC App<br>for Splani        | Bidesteine                           | 15-<br>transferição tu             | Cost Inspector                              |  |
| APP CONTENTS               | 1 Januaria                              | 427 transfe                          | 1 mail                             | - Freedom                                   |  |
| EPLUNK VERSION             | 1                                       | -                                    | -                                  |                                             |  |
| CIM VERSION                | A CONTRACTOR                            | CONTRACTOR OF THE OWNER.             | (manual)                           | 11.57                                       |  |

### Education

#### **Splunk Lantern**

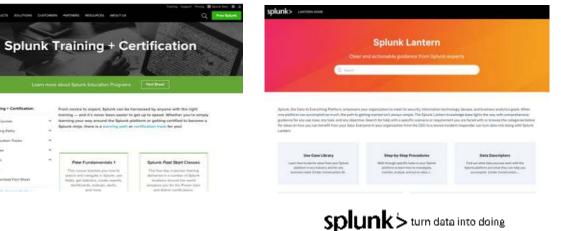

## **Splunk Events**

### https://events.splunk.com

Expand your network and connect with the Splunk community at events near you

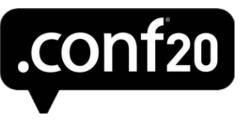

https://conf.splunk.com

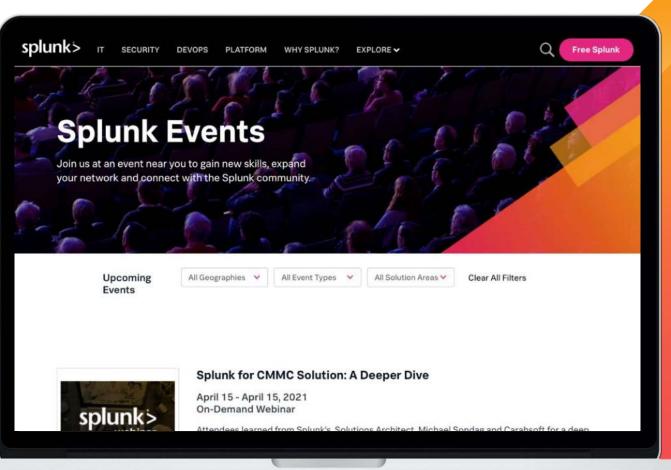

- > Join us online on 20-21 October for two days of innovation!
- Dozens of educational sessions and numerous opportunities to learn new skills

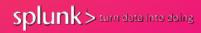

## Splunk Community

### https://community.splunk.com

#### > Splunk Answers

Ask questions and get answers from the passionate Splunk community!

 Splunk User Groups
 Meet with local Splunk enthusiasts to learn tips and tricks

#### > Splunk Ideas

Search, vote and request new product enhancements

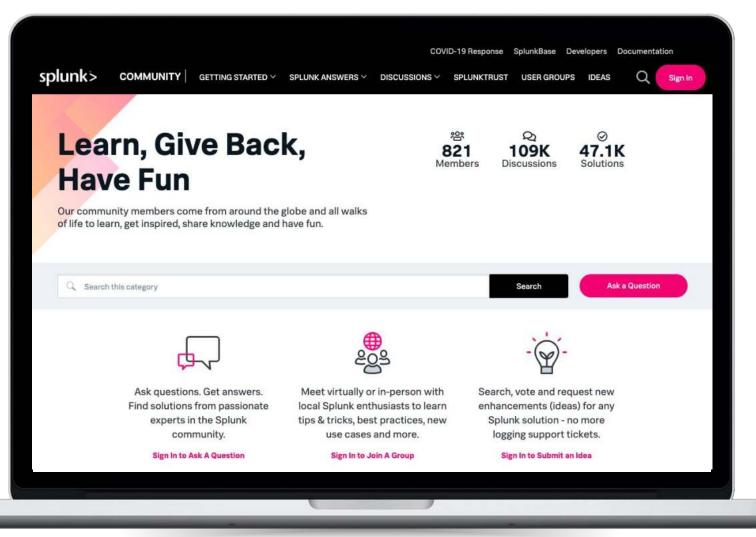

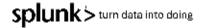

### Splunk Apps & Add-ons

- https://splunkbase.com
- > 2000+ apps and add-ons
- Pre-built searches, reports, visualizations and integrations for specific use cases and technologies
- Download apps and customise them based on your requirements
- Fast time to value from your data

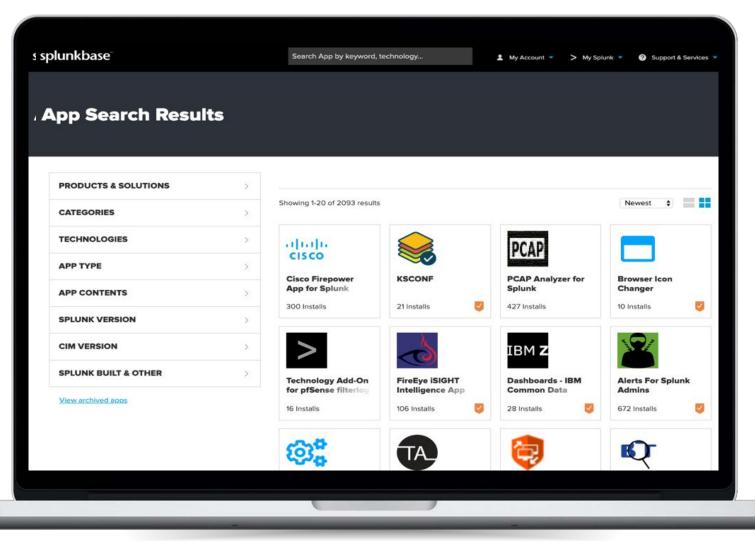

> Build and contribute your own apps!

### Developer Resources

#### http://dev.splunk.com

- Check out our REST API and suite of SDKs to customise and extend the power of Splunk
- Splunk integration with other applications and systems
- Resources for building Splunk apps
- > Splunk Investigate

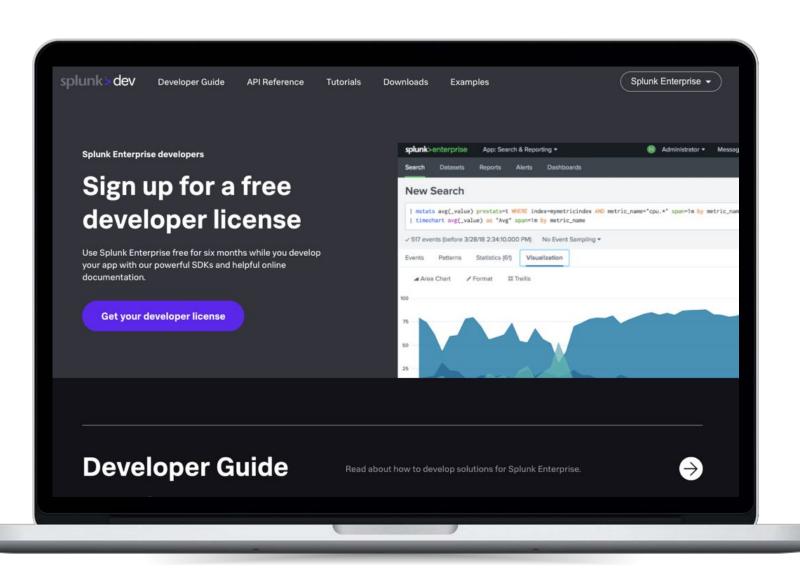

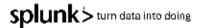

## **Splunk Lantern**

### https://lantern.splunk.com

- > Use case library Get more value from your Splunk platform
- Step-by-step procedures Investigate, monitor, analyse and act

#### > Data descriptors

Map use cases to data sources to reach your goals

#### > Splunk Success Framework

Structure your Splunk deployment and usage to realise value across your organisation

#### > Splunk Platform Administration

Keep your Splunk deployment running smoothly

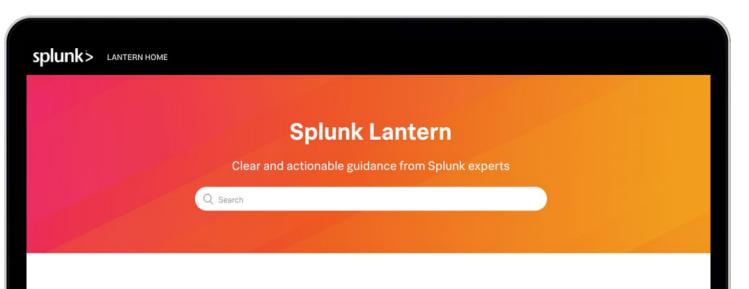

Splunk, the Data-to Everything Platform, empowers your organization to meet its security, information technology, devops, and business analytics goals. When one platform can accomplish so much, the path to getting started isn't always simple. The Splunk Lantern knowledge base lights the way with comprehensive guidance for any use case, any task, and any objective. Search for help with a specific scenario or requirement you are faced with or browse the categories below for ideas on how you can benefit from your data. Everyone in your organization from the CEO to a novice incident responder can turn data into doing with Splunk Lantern.

#### Use Case Library

Learn how to derive value from your Splunk platform in any industry and for any business need. (Under Construction...M...

#### Step-by-Step Procedures

Walk through specific tasks in your Splunk platform to learn how to investigate, monitor, analyze, and act on data. (...

#### Data Descriptors

Find out what data sources work with the Splunk platform and what they can help you accomplish. (Under Construction.....

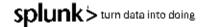

## **Documentation**

### https://docs.splunk.com

> Splunk reference Learn the commands!

#### > Tutorials

Check out the search tutorial that even includes sample data to play with!

> Use cases

- > References
- > Procedures/guides Installing, upgrading
- > And more!

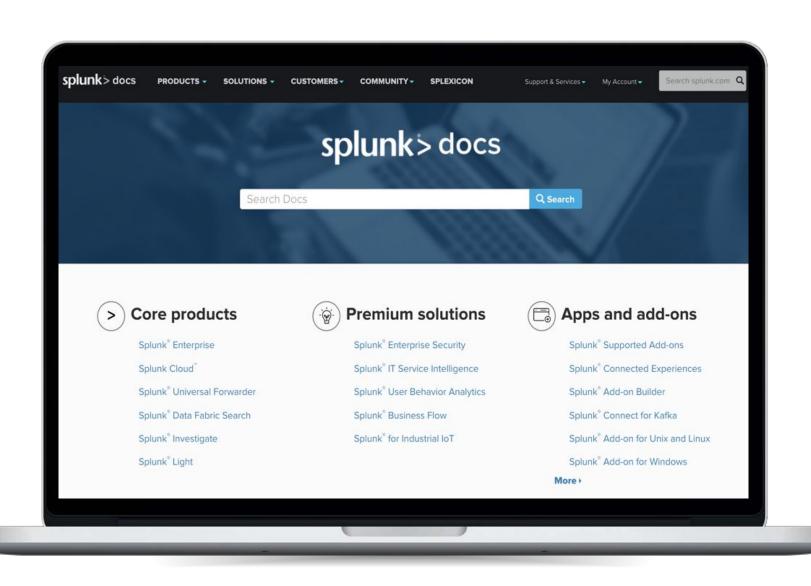

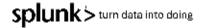

## Education

#### https://www.splunk.com/education

- Check out our online education classes
- Certification tracks for different roles, including User, Power User, Admin, Architect and Developer!
- > Course examples: <u>https://www.splunk.training/edemo/</u>

Free education!
 FREE: Online Splunk
 Fundamentals 1 course

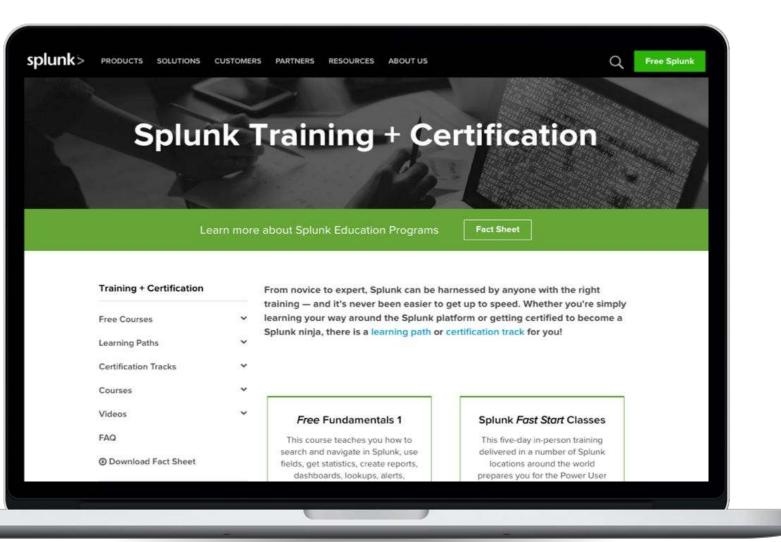

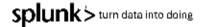

### **The New Fundamentals of Splunk Education**

Start your learning journey with free training and one of our foundational learning paths.

#### FREE SELF-PACED ELEARNING

These free foundational courses are recommended for all learners.

Choose your learning path. Search Experts write advanced searches, perform forensics and analytics, may staff a help desk for search-related assistance, and create dashboards and alerts. Knowledge Managers perform data interpretation, classification, and enrichment, build data models, manage knowledge objects, and configure summary-based reports and data model acceleration.

Intro to Splunk

| Search Expert                   |                |
|---------------------------------|----------------|
| Search Expert                   | free eLearning |
| <u>Visualizations</u>           | free eLearning |
| Working with Time               | 1 credit       |
| Statistical Processing          | 1 credit       |
| Comparing Values                | 1 credit       |
| Result Modification             | 1 credit       |
| Leveraging Lookups and Subsearc | hes 1 credit   |
| Correlation Analysis            | 1 credit       |
| Search Under the Hood           | free eLearning |
| Multivalue Fields               | 1 credit       |
| Search Optimization             | 1 credit       |

What is Splunk?

| Introduction to Knowledge Mar    | nager            |
|----------------------------------|------------------|
| Introduction to Knowledge Object | s free eLearning |
| Creating Knowledge Objects       | 1 credit         |
| Creating Field Extractions       | 1 credit         |
| Enriching Data with Lookups      | 1 credit         |
| Data Models                      | 1 credit         |
| Introduction to Dashboards       | free eLearning   |
| Dynamic Dashboards               | 1 credit         |
| Using Choropleth                 | 1 credit         |
| Search Optimization              | 1 credit         |

Using Splunk

Note: The courses in these learning paths are shown in recommended order, but can be mixed and matched between paths or completed in partial order. These courses are each 3 hours in duration and have replaced the Fundamentals 1-3 series, as well as Creating Dashboards and Advanced Searching & Reporting. If you began your learning journey with these legacy courses, please click here for your recommended next steps. SDIUNK > turn data into doing

#### **\*\*NOTE all Single Course Classes are FREE to Veterans!**

## **Thank You**

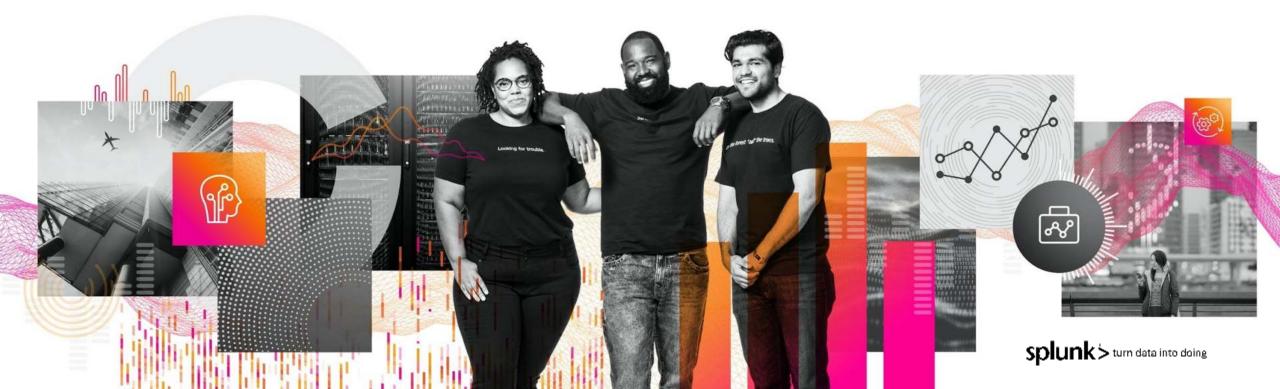